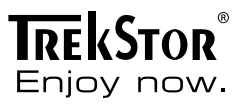

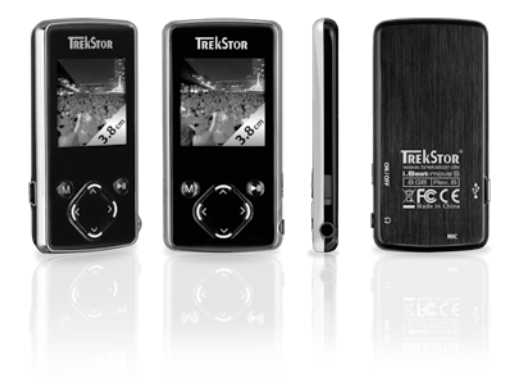

# **i.Beat** move S

**[SE](#page-93-0)**

**[DE](#page-3-0)**

**[EN](#page-27-0)**

**[IT](#page-48-0)**

**[ES](#page-70-0)**

# **INDEX**

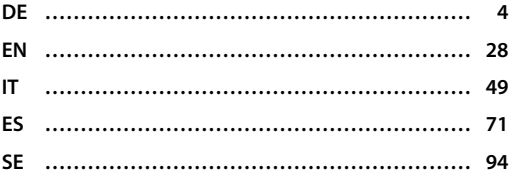

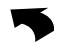

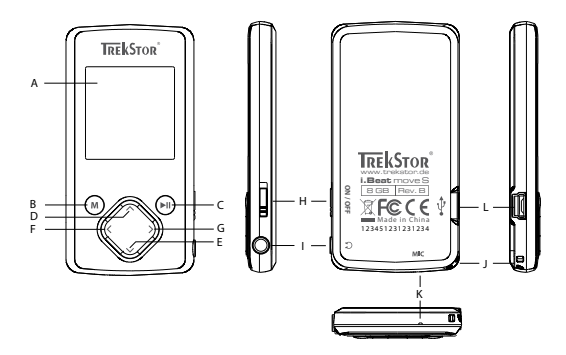

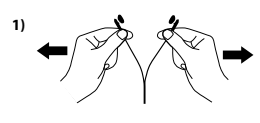

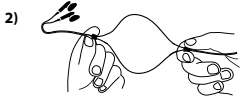

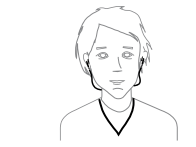

**3)**

**1) 2) 3)**

# <span id="page-3-0"></span>**Inhaltsverzeichnis**

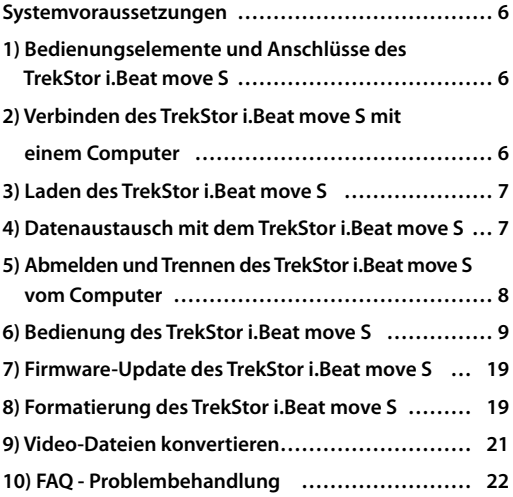

# **BEDIENUNGSANLEITUNG**

Wir gratulieren Ihnen zum Kauf des TrekStor i.Beat move S und sind sicher, dass Sie viel Freude mit diesem Produkt haben werden. Bitte lesen Sie die folgenden Kapitel aufmerksam durch, damit Sie alle Vorzüge dieses Produkts und seine Bedienung kennenlernen.

i *Bei Problemen mit diesem Produkt ist kompetente Hilfe schnell zur Hand! Nur in den seltensten Fällen ist es notwendig, dass Sie dieses Produkt zu Ihrem Händler bringen. Auf unserer Website www.trekstor.de unter "Service"* + *"Support" finden Sie Antworten auf die häufigsten Fragen. Sie können natürlich auch gerne über das Support-Formular auf unserer Website, per E-Mail oder Telefon (siehe Rückseite dieser Anleitung) mit unserem preisgekrönten Support Kontakt aufnehmen. Sie werden erfreut sein, wie schnell wir Ihnen weiterhelfen können.*

**i** *Bitte laden Sie Ihren MP3-Player, wie in dieser Bedienungsanleitung beschrieben, vor dem ersten Gebrauch mindestens 3 – 4 Stunden auf.*

Aktuelle Produktinformationen und eine Auflistung der von Ihrem MP3-Player unterstützten Dateiformate können Sie der TrekStor Website www.trekstor.de entnehmen.

Zur Zeit der Drucklegung unterstützt Ihr MP3-Player die folgenden Musik-Dateiformate: MP3, WMA, WMA-DRM9, FLAC und WAV

Sollten Sie auf Schwierigkeiten mit diesem Produkt oder bei dessen Bedienung stoßen, lesen Sie bitte den Abschnitt "FAQ". Hier finden Sie Antworten auf die häufigsten Fragen.

### <span id="page-5-0"></span>Systemvoraussetzungen

### **Computer:**

- Windows® 2000/XP/Vista™/7, Mac® OS X ab 10.4, Linux® ab Kernel 26.x
- Freier USB 1.1-Anschluss (Hi-Speed USB 2.0-Anschluss empfohlen)

### 1) Bedienungselemente und Anschlüsse des TrekStor i.Beat move S

Bitte beachten Sie die Abbildungen im Innenteil des aufklappbaren Einbandes.

- A) TFT-Display
- $B)$   $\overline{M}$ -Taste
- $\overline{\mathsf{C}}$ )  $\overline{\mathsf{H}}$ -Taste
- $D)$   $\overline{D}$ -Taste
- $F)$   $\overline{V}$ -Taste
- $F)$   $\overline{S}$ -Taste
- $G)$   $\overline{S}$ -Taste
- H) **WAGE**-Schieber
- I) Kopfhöreranschluss
- J) Öse für Umhängeband
- K) Mikrofon<br>
I) USB-Anse
- L) USB-Anschluss

### 2) Verbinden des TrekStor i.Beat move S mit einem Computer

Schließen Sie Ihren MP3-Player mit dem beiliegenden USB-Kabel an einen USB-Anschluss Ihres Computers an.

### Windows® 2000/XP/Vista™/7

Ihr Betriebssystem erkennt automatisch den MP3-Player und fügt auf dem "Arbeitsplatz"/"Computer" einen "Wechseldatenträger" hinzu.

**DE 6**

<span id="page-6-0"></span>Ihr Betriebssystem erkennt automatisch den MP3-Player und fügt auf dem "Schreibtisch" ein "Laufwerk" hinzu.

### 3) Laden des TrekStor i.Beat move S

Sobald Sie Ihren MP3-Player mit einem Computer verbinden, wird er automatisch aufgeladen. Nach spätestens 3 - 4 Stunden ist der Akku vollständig geladen und der Ladevorgang wird automatisch beendet, um ein Überladen zu vermeiden.

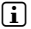

i *Die maximale Akkulaufzeit wird erst nach ca. 10 Ladezyklen erreicht.*

### 4) Datenaustausch mit dem TrekStor i.Beat move S

### Windows® 2000/XP/Vista™/7

### **Nicht kopiergeschützte Dateien**

- a) Markieren Sie die gewünschten Dateien (z. B. MP3) mit der Maus. Kopieren Sie diese durch Drücken der rechten Maustaste ("Kopieren").
- b) Wählen Sie im "ARBEITSPLATZ" bzw. "COMPUTER" den Wechseldatenträger "i.Beat move S" aus.
- c) Drücken Sie die rechte Maustaste und wählen Sie die Option "Einfügen", um den Kopiervorgang zu starten. Nach Abschluss des Kopiervorgangs sind die Daten auf Ihrem MP3-Player vorhanden.

### **WMA-DRM9-geschützte Dateien**

Zum Kopieren DRM9-geschützter Dateien müssen Sie diese über den Windows Media® Player kopieren (Referenzversion: Windows Media® Player 11).

- <span id="page-7-0"></span>a) Verbinden Sie Ihren MP3-Player mit Ihrem Computer und starten Sie den Windows Media® Player.
- b) Wählen Sie beim Windows Media® Player unter "Ansicht" den "Vollmodus".
- c) Klicken Sie oben auf die Registerkarte "Synchronisieren".
- d) Ziehen Sie die gewünschten Musikdateien in die "Synchronisierungsliste" auf der rechten Seite.
- e) Klicken Sie auf die unter der Liste befindliche Schaltfläche "Synchronisierung starten". Die ausgewählte Musik wird anschließend automatisch auf Ihren MP3-Player kopiert.

Markieren Sie die gewünschten Dateien (z. B. MP3) mit der Maus. Ziehen Sie per Drag and Drop die Dateien im "FINDER" auf das Laufwerksymbol Ihres MP3-Players.

### 5) Abmelden und Trennen des TrekStor i.Beat move S vom Computer

i *Befolgen Sie bitte den empfohlenen Abmeldevorgang, um Schäden am Gerät oder Datenverlust zu vermeiden!*

### Windows® 2000/XP/Vista™/7

Klicken Sie mit der linken Maustaste unten rechts in der Taskleiste auf das Symbol "Hardware sicher entfernen". Wählen Sie aus dem erscheinenden Kontextmenü den Punkt "USB-Massenspeichergerät – Laufwerk entfernen" durch Klicken mit der linken Maustaste aus. Jetzt können Sie Ihren MP3-Player vom Computer trennen.

<span id="page-8-0"></span>Sie müssen das Laufwerk vom "SCHREIBTISCH" entfernen, bevor Sie Ihren MP3-Player trennen. Dazu klicken Sie auf das Laufwerk-Symbol und ziehen es auf das Papierkorb-Symbol.

### 6) Bedienung des TrekStor i.Beat move S

### **Ein- und Ausschalten**

Bevor Sie Ihren MP3-Player einschalten können, muss sich der **ON/OFF**-Schieber in der "ON"-Position befinden. Schalten Sie danach Ihren MP3-Player ein, indem Sie die ( 2 Sekunden lang gedrückt halten. Um Ihren MP3-Player in den Standby-Modus zu versetzen, halten Sie die  $\overline{\mathbf{H}}$ -Taste ca. 2 Sekunden lang gedrückt. Um Ihren MP3-Player ganz auszuschalten, schieben Sie den Conzorn-Schieber in die "OFF"-Position.

i *Um ein Reset durchzuführen, schieben Sie den*  w*-Schieber in die "OFF"-Position und wieder in die "ON"-Position.*

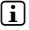

**i** *Im Standby-Modus werden die aktuellen Benutzereinstellungen gespeichert.* 

### **Die verschiedenen Modi**

Ihr MP3-Player besitzt verschiedene Modi, welche Sie im Hauptmenü auswählen können. Wählen Sie durch Drücken der  $\overline{\left($   $\leq$   $\right)$ - bzw.  $\left($   $\geq$   $\right)$ -Taste den gewünschten Modus aus. Bestätigen Sie Ihre Auswahl durch kurzes Drücken der A-Taste. Um von einem der Modi in das Hauptmenü  $\overline{z}$ u gelangen, halten Sie die  $\overline{m}$ -Taste ca. 1 Sekunde lang gedrückt.

### **Ordner-Navigation**

In den Modi "Musik", "Video", "Bilder" und "Text" haben Sie die Möglichkeit, eine wiederzugebende Datei aus einer Liste auszuwählen. Wenn Sie im Hauptmenü die Modi "Video", "Bilder" und "Text" anwählen, gelangen Sie direkt in die Ordner-Navigation. Wenn Sie gerade eine Datei wiedergeben, drücken Sie kurz die GD-Taste, um in die Ordner-Navigation zu gelangen.

**i** *In der Ordner-Navigation werden nur die aktuellen Dateien des gerade ausgewählten Modus angezeigt (d. h. wenn Sie sich im Modus "Musik" befinden, werden nur Musik-Dateien angezeigt).*

### **• Öffnen bzw. Abspielen von Dateien**

Durch Drücken der GE- bzw. D-Taste markieren Sie die nächste oder vorhergehende Datei. Um die ausgewählte Datei abzuspielen bzw. anzuzeigen, drücken Sie kurz die **A-** oder die **P-Taste.** 

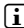

**i** Wenn Sie die **v**-bzw. **A**-Taste länger gedrückt *halten, springen Sie schneller zu den einzelnen Dateien.*

### **• Handhabung von Ordnern**

Um in einen Unterordner zu wechseln, markieren Sie den Ordner und drücken Sie kurz die A- oder die P-Taste. Um wieder in eine höhere Verzeichnisebene zurückzukehren, drücken Sie kurz die O-Taste. Um die Ordner-Navigation zu verlassen und in den Modus zurückzukehren, drücken Sie so oft wie nötig kurz die O-Taste.

### **• Löschen von Dateien**

Um markierte Dateien zu löschen, drücken Sie kurz die g-Taste und bestätigen Sie die anschließende Abfrage durch Drücken der M-Taste.

**DE 10**

### **Modus: Musik**

Wechseln Sie bitte in den Modus "Musik".

### **• Wiedergabe**

Drücken Sie kurz die ( $\blacksquare$ -Taste, um die Wiedergabe einer Audiodatei zu starten.

### **• Pause**

Drücken Sie kurz die ( $\overline{m}$ -Taste, um die Wiedergabe anzuhalten. Durch ein erneutes kurzes Drücken der A-Taste wird die Wiedergabe fortgesetzt.

### **• Titel wechseln**

Wenn Sie die (>)-Taste kurz drücken, wird der nächste Titel ausgewählt.

Wenn Sie die (<)-Taste kurz drücken, wird zum vorhergehenden Titel gewechselt.

Wenn Sie die (<)-Taste innerhalb von 5 Sekunden nach Beginn des Wiedergabevorgangs kurz drücken, wird zum vorhergehenden Titel gewechselt. Wenn Sie nach Beginn des Wiedergabevorgangs und Ablauf von mindestens 5 Sekunden die  $\overline{\left( \cdot \right)}$ -Taste kurz drücken. springt die Wiedergabe zum Anfang des aktuellen Titels zurück.

### **• Vor- / Zurückspulen innerhalb eines Titels**

Durch längeres Drücken der (>)- bzw. (<)-Taste können Sie innerhalb eines Titels spulen. Halten Sie die (>)- bzw. (<)-Taste gedrückt, um vor- bzw. zurückzuspulen.

### **• Lautstärke anheben / absenken**

Drücken Sie kurz die  $\sqrt{A}$ - bzw.  $\sqrt{V}$ -Taste, um die Lautstärke anzuheben bzw. abzusenken.

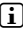

*i Wenn Sie die* ( $\overline{\wedge}$ )- bzw.  $\overline{\vee}$ )-Taste länger gedrückt *halten, ändert sich die Lautstärke stetig.*

#### **Modus: Video**

Wechseln Sie bitte in den Modus "Vinto"

Im Video-Modus können Sie Film-Dateien (Dateiendung \*.avi) anschauen. Zur Erstellung von Film-Dateien im AVI-Format verwenden Sie bitte den auf der CD beigefügten "AVI-Converter".

Die Bedienung in diesem Modus verhält sich analog zur Bedienung im Modus "Musik".

### **Modus: FM-Radio**

Wechseln Sie bitte in den Modus "FM-Ranio".

**i** Bitte schließen Sie stets Ihre Ohr-/Kopfhörer an den *Kopfhöreranschluss Ihres MP3-Players an, da das Ohr-/Kopfhörerkabel als Antenne für das interne Radio dient.*

Um das FM-Radio-Menü aufzurufen, drücken Sie kurz die g-Taste. Wählen Sie durch Drücken der Q- bzw. R-Taste den gewünschten Menüpunkt aus und bestätigen Sie durch kurzes Drücken der GD-Taste. Um das FM-Radio-Menü zu verlassen, drücken Sie kurz die G-Taste.

#### **• Wechsel zwischen manueller Senderwahl und Speicherplatz-Modus**

Wählen Sie im FM-Radio-Menü zwischen der manuellen Senderwahl "Manuell" und dem Speicherplatz-Modus "Sender".

### **• Wechsel zwischen eingespeicherten Sendern**

Im Speicherplatz-Modus "Sender" können Sie durch kurzes Drücken der (<)- bzw. (>)-Taste zwischen den vorhandenen Speicherplätzen wechseln.

### **• Manuelle Frequenzänderung / Manueller Suchlauf**

Im manuellen Senderwahl-Modus "Manuell" können Sie durch kurzes Drücken der O- bzw. D-Taste die Empfangsfrequenz um jeweils 0,1 MHz ändern. Wenn Sie die  $\overline{S}$ - bzw.  $\sum$ -Taste ausreichend lange gedrückt halten, durchsucht Ihr MP3-Player automatisch die unteren bzw. oberen Frequenzbereiche nach empfangsstarken Sendern.

#### **• Speichern von individuellen Sendern**

Wechseln Sie im FM-Radio-Menü zur manuellen Senderwahl "MANUELL". Stellen Sie die gewünschte Frequenz ein und wählen Sie im FM-Radio-Menü "Speichern" aus. Wählen Sie durch Drücken der Q- bzw. R-Taste den gewünschten Speicherplatz aus und bestätigen Sie die anschließende Abfrage durch kurzes Drücken der **A-Taste** 

#### **• Löschen von gespeicherten Sendern**

Um einen gespeicherten Sender zu löschen, wählen Sie im FM-Radio-Menü "Löschen" aus. Wählen Sie durch Drücken der (A)- bzw. (V)-Taste den zu löschenden Sender aus und bestätigen Sie die anschließende Abfrage durch kurzes Drücken der **A-Taste**.

#### **• Automatische Speicherbelegung / Automatischer Sendersuchlauf**

Um den automatischen Sendersuchlauf zu starten, wählen Sie im FM-Radio-Menü "Auto. Suchlauf" und bestätigen Sie die anschließende Abfrage durch kurzes Drücken der ( $\overline{m}$ -Taste. Ihr MP3-Player sucht nun automatisch empfangsstarke Radiosender und speichert diese auf den 30 Speicherplätzen ab.

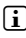

**i** *Beim automatischen Sendersuchlauf werden zuvor gespeicherte Sendereinstellungen gelöscht.*

### **• Modus**

Unter dem Menüpunkt "Modus" können Sie einstellen, ob der empfangene Radiosender in Stereo- oder Mono-Qualität wiedergegeben wird.

### **• FM-Radioaufnahme**

Drücken Sie kurz die A-Taste, um eine FM-Radioaufnahme zu starten. Um die aktuelle Aufnahme zu pausieren, drücken Sie kurz die **A-Taste.** Um die aktuelle Aufnahme fortzusetzen, drücken Sie erneut kurz die (m-Taste. Drücken Sie kurz die (m-Taste, um die Aufnahme zu beenden und zu sichern.

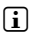

i *Alle Radioaufnahmen "FMxxx" werden im Verzeichnis "FM" Ihres MP3-Players gespeichert. Wechseln Sie bitte in den Modus "Arbeitsplatz", um auf Ihre Radioaufnahmen zuzugreifen.* 

### **Modus: Bilder**

Wechseln Sie bitte in den Modus "Bunge".

In diesem Modus können Sie Bilddateien anschauen. Wählen Sie eine Bilddatei in der Ordner-Navigation aus und drücken Sie die ( $\overline{m}$ -Taste, um diese anzuzeigen.

i *Alle Bilder müssen im JPEG- oder BMP-Format (Dateiendung \*.jpg bzw. \*.bmp) vorliegen. Größere Bilder werden automatisch verkleinert dargestellt, was zu längeren Ladezeiten führen kann.*

### **• Bild wechseln**

Drücken Sie kurz die P- bzw. D-Taste, um zum nächsten Bild zu wechseln. Drücken Sie kurz die O- bzw. Q-Taste, um zum vorherigen Bild zu wechseln.

### **• Diashow**

Um eine Diashow zu starten, drücken Sie die DD-Taste. Durch erneutes Drücken der A-Taste beenden Sie die Diashow.

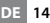

### **Modus: Text**

Wechseln Sie bitte in den Modus "Text".

In diesem Modus können Sie Textdateien (Dateiendung \*.txt) anschauen. Wählen Sie eine Text-Datei in der Ordner-Navigation aus und drücken Sie die ( $\overline{m}$ -Taste, um diese anzuzeigen.

Drücken Sie kurz die O- bzw. D-Taste, um den Text seitenweise zu lesen. Drücken Sie die O- bzw. D-Taste ca. 1 Sekunde, um zum Anfang bzw. Ende des Textes zu springen.

#### **• Lesezeichen**

Halten Sie die Q- bzw. Q-Taste ca. 1 Sekunde lang gedrückt, um das Text-Options-Menü zu öffnen. Hier können Sie ein Lesezeichen speichern ("Lesez. speichern") und einzelne Lesezeichen laden ("Lesez. laden"). Wählen Sie hierbei den Speicherplatz für ein Lesezeichen bzw. das zu ladende Lesezeichen durch kurzes Drücken der Q- bzw. R-Taste aus und bestätigen Sie Ihre Wahl mit der **A-Taste**.

### **• Automatisches seitenweises Laden**

Drücken Sie kurz die ( $\overline{H}$ -Taste, um ein automatisches seitenweises Laden des Textes ein- bzw. auszuschalten.

### **Modus: Aufnahme**

Wechseln Sie bitte in den Modus "Aufnahme"

In diesem Modus haben Sie die Möglichkeit Sprachaufnahmen über das integrierte Mikrofon durchzuführen.

Drücken Sie kurz die ( $\overline{m}$ -Taste, um eine Aufnahme zu starten. Um die aktuelle Aufnahme zu pausieren, drücken Sie kurz die A-Taste. Um die aktuelle Aufnahme fortzusetzen, drücken Sie erneut kurz die A-Taste. Drücken Sie kurz die g-Taste, um die Aufnahme zu beenden und zu sichern.

i *Alle Sprachaufnahmen "RECxxx" werden im Verzeichnis "VOICE" Ihres MP3-Players gespeichert. Wechseln Sie bitte in den Modus "Arbeitsplatz", um auf Ihre Sprachaufnahmen zuzugreifen.* 

### **Modus: Arbeitsplatz**

Wechseln Sie bitte in den Modus "Appeitsplatz"

In diesem Modus werden alle Dateien, die sich auf Ihrem MP3-Player befinden, angezeigt. Hier können Sie Audio-/ Video-Dateien wiedergeben bzw. Bild-/Text-Dateien anzeigen, die von Ihrem MP3-Player unterstützt werden.

### **Modus: Einstellungen**

Wechseln Sie bitte in den Modus "Einstellungen".

Hier können Sie verschiedene Klangeinstellungen unter "Aupio" vornehmen, Wiedergabemodi unter "Wiedergabemopus" auswählen und die Shuffle-Funktion unter "Shuffle-Modus" aktivieren bzw. deaktivieren. Weiterhin können Sie Anzeigeeinstellungen unter "Display" und Zeiteinstellungen unter "Timer"festlegen.

Wählen Sie durch Drücken der Q- bzw. Q-Taste die gewünschte Einstellung aus und bestätigen Sie durch kurzes Drücken der (m)- bzw. D-Taste. Drücken Sie die g- bzw. O-Taste, um die Einstellungen zu verlassen.

### **• Audio**

**Equalizer:** Unter dem Menüpunkt "EQUALIZER" können Sie einen von 7 voreingestellten oder den benutzerdefinierten Equalizer auswählen.

**Benutzerdefinierter Equalizer:** Wenn Sie "BENUTZER-EQ ANP." auswählen, haben Sie die Möglichkeit den Equalizer nach Ihren Vorstellungen zu konfigurieren.

### **• Wiedergabemodi**

**Normal:** Wählen Sie den Menüpunkt "Normal", um alle Titel einmal wiederzugeben.

**Titel wiederholen:** Wählen Sie den Menüpunkt "Titel wdh.", um den aktuellen Titel unbegrenzt oft zu wiederholen.

**Alles wiederholen:** Wählen Sie den Menüpunkt "Alles wdh.", um alle Titel wiederholt nacheinander wiederzugeben.

Ordner: Wählen Sie den Menüpunkt "ORDNER", um alle Titel des ausgewählten Ordners einmal wiederzugeben.

**Ordner wiederholen:** Wählen Sie den Menüpunkt "Ordner wdh.", um alle Titel des ausgewählten Ordners wiederholt nacheinander wiederzugeben.

**Anspielen:** Wählen Sie den Menüpunkt "Anspielen", um die ersten 10 Sekunden aller Titel anzuspielen.

#### **• Shuffle-Modus**

Unter dem Menüpunkt "SHUFFLE-MODUS" können Sie den Shuffle-Modus aktivieren oder deaktivieren. Im Shuffle-Modus wird die Wiedergabereihenfolge der Titel zufällig gewählt.

### **• Display**

**Helligkeit:** Unter dem Menüpunkt "Helligkeit" können Sie die Helligkeit des Displays einstellen.

**Hintergrundbeleuchtung:** Unter dem Menüpunkt "Beleuchtungszeit" können Sie einstellen, nach welcher Zeit die Hintergrundbeleuchtung reduziert wird. Abhängig von den Einstellungen im Energiesparmodus wird die Hintergrundbeleuchtung entweder komplett ausgeschaltet ("ENERGIESPARMODUS" + "EIN") oder gedimmt ("Energiesparmodus" + "Aus").

**Diashowgeschwindigkeit:** Unter dem Menüpunkt "Bildgeschwindig." können Sie die Anzeigedauer der Bilder in der Diashow einstellen.

**Textgeschwindigkeit:** Unter dem Menüpunkt "Textgeschwindig." können Sie die Anzeigedauer für das automatische Laden einer Textseite festlegen.

### **• Timer**

**Herunterfahren:** Unter dem Menüpunkt "Herunterfahren" können Sie einstellen, nach welcher Zeit der Nichtbenutzung der MP3-Player automatisch abgeschaltet werden soll.

**Sleep-Timer:** Unter dem Menüpunkt "Sleep-Timer" können Sie einstellen, nach welcher Zeit der MP3-Player automatisch ausgeschaltet werden soll.

### **Modus: System**

Sie haben die Möglichkeit, allgemeine Systemeinstellungen unter "System" vorzunehmen.

### **• System-Informationen**

Unter dem Menüpunkt "System-Info" erhalten Sie Informationen über die Firmware-Version, sowie den gesamten und den freien Speicherplatz des MP3- Players.

### **• Update**

Wählen Sie den Menüpunkt "Uppate" aus, um ein Firmware-Update des MP3-Players durchzuführen. Die Vorgehensweise hierfür finden Sie im Kapitel Firmware-Update.

### **• Sprache**

Unter dem Menüpunkt "Sprache" können Sie die Menüsprache des MP3-Players auswählen.

### <span id="page-18-0"></span>**• Werkseinstellungen**

Unter dem Menüpunkt "Werkseinstellung" haben Sie die Möglichkeit die Werkseinstellungen (Auslieferungszustand) des MP3-Players wiederherzustellen. Die auf Ihrem MP3-Player gespeicherten Dateien bleiben beim Zurücksetzen in die Werkseinstellungen erhalten.

### 7) Firmware-Update des TrekStor i.Beat move S

Die Firmware ist das Programm, welches für die Steuerung Ihres MP3-Players zuständig ist. Ein Firmware-Update dient dazu, Verbesserungen der Firmware auf Ihren MP3-Player zu übertragen. Im Falle von Problemen mit Ihrem MP3-Player stellen Sie deshalb bitte sicher, dass Sie die aktuellste Version der Firmware installiert haben.

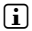

i *Ein Firmware-Update ist nur unter Windows® und nicht unter Linux® und Mac® OS X möglich.*

Sie können den i.Beat move S mit der aktuellsten Firmware aus dem Internet aktualisieren. Diese finden Sie auf der TrekStor-Website www.trekstor.de unter "Downloads"

Befolgen Sie für das Firmware-Update bitte die dem Firmware-Update beiliegende Anleitung.

### 8) Formatierung des TrekStor i.Beat move S

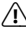

a *Beim Formatieren werden ALLE Daten auf dem MP3-Player gelöscht.*

### Windows® 2000/XP/Vista™/7

- a) Schließen Sie Ihren MP3-Player an einen USB-Anschluss Ihres Computers an.
- b) Sichern Sie alle wichtigen Daten des MP3-Players auf Ihrem Computer.
- c) Öffnen Sie den "Arbeitsplatz"/"Computer" und klicken Sie mit der rechten Maustaste auf Ihren MP3-Player ("Wechseldatenträger").
- d) Wählen Sie aus dem Kontextmenü den Punkt "Formatieren..." aus.
- e) Wählen Sie im erscheinenden Dialogfenster unter "Dateisystem" die Option "FAT32" aus.
- f ) Klicken Sie auf die Schaltfläche "Starten", um die Formatierung durchzuführen.
- g) Bitte warten Sie bis die Formatierung abgeschlossen ist.

- a) Schließen Sie Ihren MP3-Player an einen USB-Anschluss Ihres Computers an.
- b) Sichern Sie alle wichtigen Daten des MP3-Players auf Ihrem Computer.
- c) Öffnen Sie über "Finder" + "Programme" + "Dienstprogramme" das "Festplatten-Dienstprogramm".
- d) Klicken Sie auf den MP3-Player.
- e) Wählen Sie aus dem rechten Fenster die Option "Löschen" aus.
- f ) Wählen Sie mithilfe der Drop-Down-Liste das Dateisystem "MS-DOS Dateisystem" für Ihren MP3-Player aus.
- g) Klicken Sie auf die Schaltfläche "Löschen", um die Formatierung zu starten.
- h) Bitte warten Sie bis die Formatierung abgeschlossen ist.

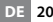

### <span id="page-20-0"></span>9) Video-Dateien konvertieren

Sie können mit Ihrem MP3-Player Video-Dateien im AVI-Format wiedergeben, die zuvor mit dem Programm "AVI-Converter" konvertiert wurden.

- a) Legen Sie die beigefügte CD in Ihr CD-/DVD-Laufwerk ein. Wenn die Autostart-Funktion Ihres Systems aktiviert ist, öffnet sich ein Menü mit allen Inhalten der CD.
	- i *Falls die Autostart-Funktion Ihres Systems deaktiviert ist, können Sie über den "Arbeitsplatz" auf Ihr CD-/DVD-Laufwerk zugreifen und im Hauptverzeichnis der CD das Programm "menu.exe" starten.*
- b) Wählen Sie anschließend den Punkt "AVI-Converter" aus.
- c) Der "AVI-Converter" wird anschließend auf Ihrem Computer installiert.
- d) Starten Sie den "AVI-Converter" unter "Start" + "Programme" + "TrekStor i.Beat move" + "AVI-Converter".
- e) Klicken Sie auf die Schaltfläche "App", wählen Sie die zu konvertierende Datei (z. B. MPG, AVI) unter "Source File" aus und geben Sie den Ausgabeordner ("Target File Path") an.
- f) Wählen Sie unter "RESOLUTION" die Bildgröße für Ihren **i.Beat move S** aus (128 x 128).
- g) Wählen Sie unter "SETTINGS" die Qualität und das Bildformat ("Aspect RATIO") der Ausgabedatei aus.
- h) Klicken Sie auf die Schaltfläche "Save", um die Einstellungen zu speichern.
- i) Klicken Sie auf die Schaltfläche "Close", um das Fenster zu schließen.
- j) Starten Sie die Konvertierung über die Schaltfläche "Convert Now".
- k) Kopieren Sie anschließend die erstellte AVI-Datei auf Ihren MP3-Player.

## <span id="page-21-0"></span>10) FAQ - Problembehandlung

In diesem Kapitel erhalten Sie Hinweise zur Behebung von Problemen mit Ihrem MP3-Player.

### **Mein MP3-Player lässt sich nicht mehr einschalten.**

### **i** *Keine Stromversorgung*

Wenn der Akku leer ist, laden Sie Ihren MP3-Player entweder über ein an Ihrem PC angeschlossenes USB-Kabel oder mit einem USB-Ladegerät auf.

### i *Äußere Einwirkungen*

Durch äußere Einwirkung (wie z. B. eine elektrostatische Entladung), kann es zu Funktionsstörungen Ihres MP3-Players kommen. Sollten diese nach Aus- und wieder Einschalten Ihres MP3-Players andauern, führen Sie, wenn möglich, ein Reset durch oder aktualisieren Sie die Firmware (die Software des MP3-Players). Die Vorgehensweise hierfür finden Sie in der Bedienungsanleitung. Die aktuelle Firmware für Ihren MP3-Player finden Sie auf unserer Website unter "Downloads". Falls Sie Fragen zum Firmware-Update haben, die nicht in der Anleitung beantwortet werden, nehmen Sie bitte Kontakt mit unserem Support auf.

### **Mein MP3-Player hängt.**

Wenn dies bei einer bestimmten Audio-Datei wiederholt auftritt, kann es sein, dass diese Datei beschädigt ist. Entfernen Sie diese Datei.

Falls sich das Problem dadurch nicht beseitigen lässt, führen Sie, wenn möglich, ein Reset durch. Sollte sich Ihr MP3-Player wiederholt aufhängen, empfiehlt es sich, ein Firmware-Update durchzuführen.

### **Ich höre keine Musik aus den Ohrhörern/Kopfhörern.**

- Überprüfen Sie, ob eine Audio-Datei wiedergegeben wird (die Anzeige der verstrichenen oder verbleibenden Zeit verändert sich). Falls nicht, starten Sie die Wiedergabe
- Stellen Sie sicher, dass der Klinkenstecker des Ohrhörers/Kopfhörers fest in der Klinkenbuchse steckt.
- Überprüfen Sie, ob die Lautstärke Ihres MP3-Players ausreichend laut eingestellt ist.

#### **Ich habe Dateien auf meinen MP3-Player übertragen. Der MP3-Player kann diese Dateien aber nicht abspielen.**

i *Falsches Dateiformat*

Die Dateien liegen möglicherweise in einem Format vor, das Ihr MP3-Player nicht abspielen kann. Die von Ihrem MP3-Player unterstützten Dateiformate finden Sie in dem jeweiligen Datenblatt auf der TrekStor-Homepage www.trekstor.de.

#### **Ich habe WMA-Audio-Dateien auf meinen MP3-Player übertragen. Der MP3-Player kann diese Dateien aber nicht abspielen.**

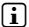

i *Die Dateien sind kopiergeschützt.*

Falls es sich um WMA-DRM-kopiergeschützte Dateien handelt, müssen Sie diese über den Windows Media® Player kopieren. Bitte überprüfen Sie zuvor, ob Ihr MP3-Player WMA-DRM-kopiergeschützte Dateien abspielen kann. Diese Information finden Sie in dem Datenblatt Ihres MP3-Players auf der TrekStor-Homepage www.trekstor.de.

#### **Ich habe von meinem Mac® Audio-Dateien auf meinen MP3-Player übertragen. Der MP3-Player kann die Dateien aber nicht abspielen.**

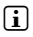

i *Falsches Dateiformat*

Audio-Dateien im AAC-Format, z. B. wie sie mit iTunes® erzeugt werden, können mit den meisten MP3-Playern nicht abgespielt werden. Konvertieren Sie diese Dateien mit einem aktuellen iTunes® oder einem anderen Programm in das MP3-Format. Im Internet erworbene Audio-Dateien sind unter Umständen mit Schutzmechanismen versehen, die eine solche Konvertierung verhindern.

#### **Die Audio-Dateien auf meinem MP3-Player werden nicht nacheinander in der richtigen Reihenfolge abgespielt.**

Sortieren Sie Ihre Audio-Dateien vor dem Kopieren in Unterordner und kopieren Sie diese Ordner auf Ihren MP3-Player. Zusätzlich können Sie Ihre Audio-Dateien durch Umbenennen (Hinzufügen von Ziffern, z. B. "001\_Titel", "002\_Titel", usw.) sortieren.

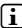

i *Der Wiedergabemodus "Zufällig" ist eingestellt.*

Falls der Wiedergabemodus "Zufällig" eingestellt ist, wechseln Sie bitte in den Wiedergabemodus "Normal".

#### **Ich habe komische Zeichen im Display wenn ich Musik abspiele.**

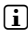

**i** Nicht unterstützter Zeichensatz.

Manche MP3-Player können nicht alle Zeichen korrekt darstellen. Bitte verwenden Sie für Dateinamen und ID3-Tags nur den Standardzeichensatz der im MP3-Player eingestellten Menüsprache und vermeiden Sie Sonderzeichen (z. B. Umlaute, Akzente, usw.).

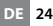

#### **Ich kann die Menüsprache nicht verstehen und weiß nicht, wie ich sie wieder umstellen kann.**

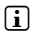

i *Menüsprache verstellt*

Führen Sie ein Reset oder, falls dies nicht möglich ist oder nicht zum Erfolg führt, ein Firmware-Update durch. Danach erscheint in der Regel die Menüsprachauswahl.

### **Wie kann ich MP3-Dateien erstellen?**

Um Audio-Dateien (z. B. Musik von einer CD) in das MP3- Format umzuwandeln, benötigen Sie einen MP3-Encoder (z. B. das zur Zeit kostenlose Programm "Audiograbber", welches unter www.audiograbber.de zu finden ist). Anleitung und Hilfestellungen zur Bedienung des Programms finden Sie in der jeweiligen Hilfe-Funktion des Programms.

### **Ich kann keine Dateien auf meinen MP3-Player kopieren, obwohl dort noch freier Speicherplatz ist.**

i *Altes Dateisystem (z. B. FAT16)*

Da FAT16 bei langen Dateinamen zwei Einträge anlegt, kann es passieren, dass das Hauptverzeichnis belegt ist, obwohl noch freier Speicher auf dem MP3-Player ist. Kopieren Sie die Dateien in einen Unterordner oder formatieren Sie Ihren MP3-Player, falls dies möglich ist, mit FAT32. Wenn Sie nicht sicher sind, ob Ihr MP3-Player FAT32 unterstützt, nehmen Sie bitte Kontakt mit unserem Support auf.

#### *Sicherheits- und Verwendungshinweise:*

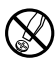

d *Technische Arbeiten an dem Produkt dürfen nur von entsprechend vorgenommen werden. Die Komponenten können nicht vom qualifizierten Personen durchgeführt werden. Das Produkt darf weder geöffnet werden noch dürfen Änderungen daran Nutzer gewartet werden.*

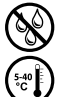

e *Setzen Sie das Gerät niemals Feuchtigkeit, Kondenswasser und Nässe aus.* 

k *Schützen Sie das Gerät vor extrem hohen und niedrigen Temperaturen und Temperaturschwankungen. Betreiben Sie es nur bei einer Umgebungstemperatur innerhalb des Bereichs von 5º C und 40º C.*

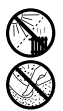

m *Stellen Sie das Gerät nicht in der Nähe einer Wärmequelle auf und schützen Sie es vor direkter Sonneneinstrahlung.*

h *Achten Sie bei der Verwendung und Lagerung des Geräts auf eine möglichst staubfreie Umgebung.*

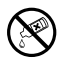

g *Die Reinigung der Oberfläche des Geräts darf niemals mit Lösungsmitteln, Farbverdünnern, Reinigungsmitteln oder anderen chemischen Produkten erfolgen, nutzen Sie stattdessen ein weiches, trockenes Tuch bzw. einen weichen Pinsel.*

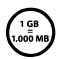

q *Die Ihnen vom Betriebssystem angezeigte Speicherkapazität Ihres Geräts kann von der eigentlichen Kapazität abweichen. TrekStor verwendet, wie auch die meisten Hardwarehersteller, zur Angabe der Speicherkapazität die vom Internationalen Einheitensystem (SI) vorgegeben Präfixe für Einheiten (z. B. 1 GB = 1.000.000.000 Byte). Viele Betriebssysteme halten sich allerdings nicht an diese Vorgabe und zeigen eine geringere Speicherkapazität an, da sie ihren Berechnungen 1 GB = 2³0 Byte = 1.073.741.824 Byte zugrunde legen.* 

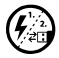

p *Sollten Sie das Gerät einer elektrostatischen Entladung aussetzen, kann es u. U. zu einer Unterbrechung des Datentransfers zwischen dem Gerät und dem Computer kommen bzw. Funktionen des Geräts können gestört werden. In diesem Fall sollte das Gerät vom USB-Port abgezogen und erneut eingesteckt werden.*

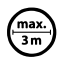

o *Von der Nutzung von USB-Kabeln mit Leitungslängen von mehr als 3 m sollte abgesehen werden.*

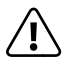

**Allien Batterien/Akkus enthalten chemische Substanzen und müssen allien allien zur Schwaren zur Der Steinen zu**<br>in den Hausmüll. Sie können diese beispielsweise bei öffentlichen<br>allem bei öffentlichen allem allem allem be *ordnungsgemäß entsorgt werden. Batterien/Akkus gehören nicht Sammelstellen Ihrer Gemeinde abgeben oder überall dort, wo Batterien/Akkus verkauft werden.*

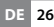

*Hinweise:*

- • *Dieser MP3-/Movie-Player ist für den mitgelieferten Ohrhörer (Impedanz von 32 Ohm) optimiert. Die Verwendung anderer Ohr-/Kopfhörer mit geringerer Impedanz kann u. U. zur Beschädigung des MP3-/Movie-Players oder auch des Kopfhörers führen; besonders bei MP3-/Movie-Playern mit 2 Kopfhöreranschlüssen.*
- • *Achtung: Dieses Gerät kann hohe Lautstärken erzeugen. Um Hörschäden zu vermeiden, die sofort, später oder schleichend eintreten können, sollten Sie nicht längere Zeit mit hoher Lautstärke hören. Dies gilt unabhängig davon, ob Sie über Lautsprecher, Kopfhörer oder Ohrhörer hören. Tritt ein Klingelgeräusch in Ihrem Ohr auf, reduzieren Sie umgehend die Lautstärke oder verwenden Sie den MP3-/Movie-Player nicht mehr. Bitte bedenken Sie, dass eine dauerhafte Schädigung des Gehörs auch erst zu einem späteren Zeitpunkt auftreten kann. Unter Umständen gewöhnen Sie sich mit der Zeit zwar an höhere Lautstärken, sodass diese für Sie normal erscheinen mögen, Ihre Hörfähigkeit kann dadurch jedoch bereits beeinträchtigt worden sein. Je höher Sie die Lautstärke einstellen, desto schneller kann Ihr Gehör geschädigt werden.*
	- • *Achtung: Das Verwenden von Ohr-/Kopfhörern beim Steuern eines Kraftfahrzeugs wird nicht empfohlen und ist in einigen Ländern verboten. Fahren Sie stets vorsichtig und konzentriert. Stoppen Sie die Wiedergabe Ihres MP3-/Movie-Players, wenn Sie hierdurch beim Steuern eines Kraftfahrzeugs oder bei anderen Tätigkeiten, die Ihre volle Aufmerksamkeit erfordern, abgelenkt oder gestört werden.*

Der Hersteller behält sich das Recht vor, das Produkt ständig weiter zu entwickeln. Diese Änderungen können ohne direkte Beschreibung in dieser Bedienungsanleitung vorgenommen werden. Informationen in dieser Bedienungsanleitung müssen somit nicht den Stand der technischen Ausführung widerspiegeln.

Der Hersteller garantiert nur die Eignung für die eigentliche Bestimmung dieses Produktes. Weiter ist der Hersteller nicht für Beschädigungen oder Verlust von Daten und deren Folgeschäden verantwortlich.

Copyright © 2009 TrekStor GmbH. Alle Rechte vorbehalten. Bei weiteren erwähnten Produkt- oder Firmenbezeichnungen handelt es sich möglicherweise um Warenzeichen oder Markennamen der jeweiligen Inhaber.

**27 DE**

# <span id="page-27-0"></span>**Contents**

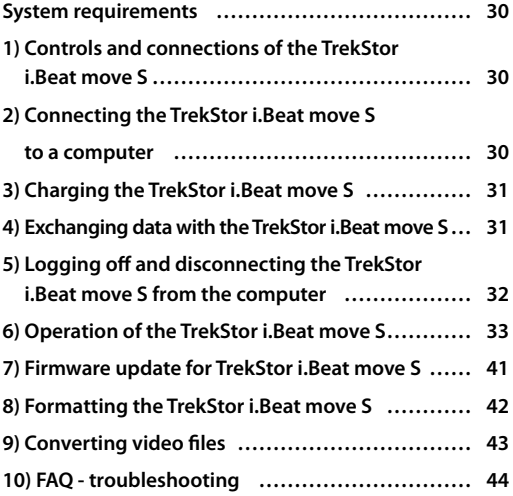

# **B** OPERATING INSTRUCTIONS

Thank you for buying the TrekStor i.Beat move S. We are confident that this product will be the source of much enjoyment. Please read the following chapters carefully so that you can become acquainted with the advantages of this product and its use.

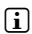

**i** *If you have problems with this product, you can quickly get assistance. Only in extremely rare cases will you need to return this product to your dealer. You can find answers to the most frequently asked questions at our website, www.trekstor.de, under "Service"* + *"Support". You can of course also contact our award-winning support team by filling out the support form on our website, or by e-mail or telephone (see the back of these instructions). You will be surprised at how quickly we can help you.*

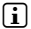

**i** *Please charge your MP3 player as described in these operatina instructions for at least 3 to 4 hours before initial use.*

Current product information and a list of the file formats supported by your MP3 player can be found at the TrekStor Website (www.trekstor.de).

At the time of printing, your MP3 player supports the following music file formats: MP3, WMA, WMA-DRM9, FLAC and WAV.

If you have difficulties with this product or its operation, please read the "FAQ" section. Here you will find answers to the most frequently asked questions.

### <span id="page-29-0"></span>System requirements

### **Computer:**

- Windows® 2000/XP/Vista™/7, Mac® OS X from version 10.4, Linux® from kernel 2.6.x
- USB 1.1 port (Hi-Speed USB 2.0 port recommended)

### 1) Controls and connections of the TrekStor i.Beat move S

Please look at the illustrations on the inside of the unfolding cover.

- $(A)$  TFT display<br> $B)$  **M** button
- $\overline{B}$ ) **(M)** button
- Gn button
- $\overline{D}$ )  $\overline{D}$  button
- $F(\overline{v})$  button
- $F$ )  $\Box$  button
- $G$ )  $\overline{D}$  button
- $H$ )  $\overline{ON/OFF}$  switch
- I) Earphone jack
- J) Loop for neck strap
- K) Microphone
- L) USB port

### 2) Connecting the TrekStor i.Beat move S to a computer

Use the included USB cable to connect your MP3 player to a USB port on your computer.

### Windows® 2000/XP/Vista™/7

Your operating system automatically detects the MP3 player and adds a "Device with Removable Storage" to "My Computer"/"Computer".

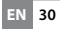

## <span id="page-30-0"></span>Mac® OS X from 10.4

Your operating system automatically detects the MP3 player and adds a "DRIVE" to "DESKTOP"

### 3) Charging the TrekStor i.Beat move S

The MP3 player starts charging automatically as soon as you connect it to a computer. The battery is charged after a maximum of three to four hours; charging stops automatically to prevent overcharging.

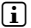

**i** *The maximum operating time of the MP3 player can be reached only after approximately 10 battery charging cycles have been completed.*

### 4) Exchanging data with the TrekStor i.Beat move S

### Windows® 2000/XP/Vista™/7

### **Files that are not copy-protected**

- a) Select the desired files (such as MP3) with the mouse. Copy these files by clicking them with your right mouse button ("Copy").
- b) Under "My COMPUTER" or "COMPUTER", select the device with removable storage, "i.Beat move S".
- c) Right-click the device and select "Paste" to start copying. After copying has completed, the data will be available on your MP3 player.

### **WMA DRM9-protected files**

To copy DRM9-protected files, you need to use the Windows Media® Player (reference version: Windows Media® Player 11).

- <span id="page-31-0"></span>a) Connect your MP3 player to your computer and start the Windows Media® Player.
- b) In the Windows Media® Player under "View", select "Full mode".
- c) Then click the tab "SYNCHRONIZATION" at the top.
- d) Drag the desired music files to the "Synchronization LIST" on the right.
- e) Click the "Start synchronization" button below the list. The selected music will then be automatically copied to your MP3 player.

### Mac® OS X from 10.4

Select the desired files (such as MP3) with the mouse. Drag and drop the files in the "FINDER" to the drive symbol of your MP3 player.

### 5) Logging off and disconnecting the TrekStor i.Beat move S from the computer

i *Please follow the recommended logout procedure to prevent damage to the device or data loss!*

### Windows® 2000/XP/Vista™/7

At the bottom right on the task bar, left-click the "Safely Remove Hardware" icon. In the popup menu that appears, left-click "Safely Remove Mass Storage Device - Drive" to select it. You can now disconnect your MP3 player from the computer.

### Mac® OS X from 10.4

You must remove the drive from the "Desktop" before you disconnect your MP3 player. Click the relevant drive icon and drag it to the trash icon.

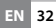

### <span id="page-32-0"></span>6) Operation of the TrekStor i.Beat move S

### **Turning the device on and off**

Before you can turn on your MP3 player, the (ON/OFF) switch must be in the "ON" position. Subsequently turn on your MP3 player by pressing the  $\Box$  button for approximately 2 seconds. To put the MP3 player in standby mode, hold down the  $\overline{\mathbf{H}}$  button for approximately 2 seconds. To turn your MP3 player off, move the **ON/OFF** switch to the "OFF" position.

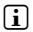

 $\int$  *To execute a reset, slide the*  $\int$  **on**  $\int$  *o*ff  $\int$  *switch in the "OFF" position and then back to the "ON" position.*

**i** *The current user settings will be saved in standby mode.* 

### **Different modes**

Your MP3 player has different modes that you can select in the main menu. Press the  $\leq$  or  $\leq$  button to select the desired mode. Confirm your selection by briefly pressing the A button. To reach the main menu from a mode, hold the  $(m)$  button for approximately 1 second.

### **Folder navigation**

In the modes "Music", "Video", "Pictures" and "Text", you can select a file to be played from a list. In the main menu, select the mode "Video", "Pictures", or "Text" to go directly to Folder navigation. If you are playing back a file, briefly press the  $\overline{m}$  button to reach the Folder navigation.

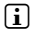

**i** *In Folder navigation, only the current files of the most recently selected mode are displayed (i.e., only music files are displayed when you are in "Music" mode).*

### **• Opening and/or playing files**

Press the  $\sqrt{\ }$  or  $\sqrt{\ }$  button to select the next or previous file. To play or display the selected file, briefly  $p$  press the  $p$  or  $\leq$  button.

**i** *If you hold down the*  $\overline{\mathbf{v}}$  *or*  $\overline{\mathbf{A}}$  *button, you jump to the individual files more quickly.*

### **• Handling folders**

To change to a subfolder, select the folder and briefly press the  $\overline{\mathbf{H}}$  or the  $\overline{\mathbf{H}}$  button. To go back in the directory structure, briefly press the  $\leq$  button. To leave Folder navigation and return to the mode, press the  $\sqrt{\leq}$  button repeatedly until you are back in the mode.

### **• Delete files**

To delete marked files, briefly press the  $\blacksquare$  button and confirm the subsequent inquiry by pressing the **A** button

### **Mode: Music**

Switch to "Music" mode.

### **Play mode**

Briefly press the  $\sqrt{ }$  button to play an audio file.

#### **• Pause**

Briefly press the  $\Box$  button to stop playback. Repress the  $\overline{\mathbf{H}}$  button to continue playing.

#### **• Change track**

Briefly press the  $\supset$  button to select the next track.

Briefly press the  $\leq$  button to select the previous track.

If you briefly press the  $\leq$  button within 5 seconds after a track starts, you switch to the prior track. If you briefly press the  $\overline{\left( \cdot \right)}$  button after a track has started playing for at least 5 seconds, you return to the beginning of the current song.

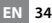

### **• Fast-forward/rewind within a track**

You can navigate within the current track by holding down the  $\sim$  or  $\leq$  button. Hold down the  $\sim$  or  $\leq$ button to fast-forward or rewind.

#### **• Increase/lower volume**

Briefly press the  $\Omega$  or  $\Omega$  button to raise or lower the volume.

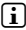

*I If you hold down the* **A** or **A** *or A <i>button, the volume changes gradually.*

#### **Mode: Video**

Switch to the "Vineo" mode.

You can watch movie files (file extension \*.avi) in Video mode. To create movie files in AVI format, please use the "AVI Converter" on the accompanying CD.

The functions in this mode are like the ones in "Music" mode.

### **Mode: FM radio**

Switch to the "FM RADIO" mode.

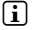

**i** *Always connect your earphone or headphone to the headphone jack of your MP3 player since the earphone/ headphone cable serves as an antenna for the internal radio.*

To open the FM radio menu, briefly press the  $\blacksquare$  button. Press the  $\Omega$  or  $\Omega$  button to select the desired menu item, and confirm by briefly pressing the  $\Box$  button. To leave the FM radio menu, briefly press the  $\overline{m}$  button.

#### **Switching between manual station selection and memory mode**

In the FM radio menu, choose between manual station selection "Manual" and memory mode "Preset".

### **Switching between saved stations**

In memory mode "Preset", you can switch between the existing memories by briefly pressing the  $\leq$  or  $\geq$ button.

#### **• Manual frequency change / manual scan**

In manual station mode "Scan", briefly press the  $\leq$  or  $\geq$  button to change the reception frequency by 0.1 MHz. Hold down the  $\leq$  or  $\geq$  button for the MP3 player to automatically scan the upper and lower frequencies for stations with strong reception.

### **Saving individual stations**

Change to the FM radio menu for manual station selection "Scan." Set the desired frequency and select "Save" from the FM radio menu. Press the  $\overline{(\lambda)}$  or  $\overline{(\nu)}$ button to select the desired memory slot and confirm the next question by briefly pressing the  $\overline{A}$  button.

### **• Deleting saved stations**

To delete a saved station, select "DELETE" from the FM radio menu. Select the station to be deleted by pressing the  $\Omega$  or  $\Omega$  button and confirm the next question by briefly pressing the  $\sqrt{\mathbf{H}}$  button.

#### **• Automatic memory assignment / automatic station scan**

To start the automatic station search, select "Auto scan " in the FM menu and confirm the subsequent inquiry by briefly pressing the  $\Box$  button. Your MP3 player automatically searches for the radio stations with the strongest reception and saves them in the 30 memory locations.

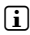

i *During automatic station search, the saved station settings are deleted beforehand.*
### **• Mode**

Under the menu item "Mode", you can set whether the received radio station will play in stereo or mono.

### **• Recording FM radio**

Briefly press the  $\Box$  button to start an FM radio recording. To pause the current recording, briefly press the  $\overline{\mathbf{H}}$  button. To continue with the current recording, briefly press the  $\Box$  button again. Briefly press the  $\sqrt{m}$  button to stop and save the recording.

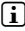

i *All radio recordings "FMxxx" are saved in the directory "FM" on your MP3 player. Switch to the "Explorer" mode to access your radio recordings.* 

### **Mode: Pictures**

Switch to the "Pictures" mode.

You can view picture files in this mode. In Folder navigation, select a picture file and briefly press the  $\overline{\mathbf{H}}$  button to display it.

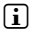

**i** *All pictures must be in JPEG or BMP format (file extension*) *\*.jpg or \*.bmp). Large pictures are automatically displayed in a reduced size which can lengthen the loading time.*

### **Cycle picture**

After the picture is displayed, press the  $\Box$  or  $\sqrt{\ }$  button to change to the next picture. Briefly press the  $\overline{\le}$  or  $\overline{\wedge}$  button to go to the previous picture.

### **Slide show**

To start a slide show, press the  $\overline{\mathbf{H}}$  button. Press the  $\overline{\mathbf{H}}$  button again to stop the slide show.

### **Mode: Text**

Switch to the "Text" mode.

You can view text files (file extension \* txt) in this mode. In Folder navigation, select a text file and press the A button to show the text.

Briefly press the  $\sqrt{\le}$  or  $\sqrt{\ge}$  button to read the text page by page. Press the  $\leq$  or  $\geq$  button for approximately 1 second to jump to the beginning or end of the text.

### **• Bookmarks**

Hold down the  $\sqrt{\ }$  button for approx. 1 second to open the text options menu. You can save a bookmark here ("Save BOOKMARK") and load individual bookmarks ("LOAD BOOKMARK"). Press the  $\Omega$  or  $\Omega$  button to select the desired bookmark, and confirm by briefly pressing the  $\overline{\mathbf{H}}$  button.

### **• Automatic page-wise loading**

Briefly press the  $\Box$  button to automatically turn page-wise text loading on or off.

### **Mode: Record**

Switch to the "Record" mode.

You can make voice recordings in this mode using the integrated microphone.

Briefly press the  $\overline{\mathbf{H}}$  button to start recording. To pause the current recording, briefly press the  $\Box$  button. To continue with the current recording, briefly press the  $\Box$  button again. Briefly press the  $\overrightarrow{m}$  button to stop and save the recording.

i *All voice recordings "RECxxx" are saved in the directory "VOICE" on your MP3 player. Switch to the "Explorer" mode to access your voice recordings.* 

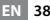

### **Mode: Explorer**

Switch to the "Explorer" mode.

All the files that are on your MP3 player are displayed in this mode. You can play back audio and video files or display picture and text files that are supported by your MP3 player.

#### **Mode: Settings**

Switch to the "SETTINGS" mode.

Here you can make various audio settings under "Aupio," select play modes under "PLAY MODE" and activate or deactivate the shuffle function under "SHUFFLE MODE." In addition, you can specify the display settings under "Display" and time settings under "Timer".

Press the  $\Omega$  or  $\Omega$  button to select the desired setting and confirm by briefly pressing the  $\Box$  or  $\Box$  button. Briefly press the  $\blacksquare$  or  $\lceil \leq \rceil$  button to leave the settings.

### **• Audio**

**Equalizer:** Under the "Equalizer" menu item, you can select one of seven preset equalizers or the user-defined equalizer.

**User defined equalizer:** If you select "User EQ set". you can configure the equalizer as desired.

#### **Play modes**

**Normal:** Select the menu item "Normal" to play all tracks once.

**Repeat one:** Select the menu item "Repeat one" to have the current track repeat in a loop indefinitely.

**Repeat all:** Select the menu item "REPEAT ALL" to have all the tracks play in sequence repeatedly.

**Folder:** Select the menu item "Fouring once" to play all tracks of the selected folder once.

**Repeat folder:** Select the menu item "FOLDER REPEAT" to repeatedly play all tracks from the selected folder in sequence

**Intro:** Select the menu item "INTRO" to play the first 10 seconds of every track.

### **• Shuffle mode**

Under the menu item "SHUFFLE MODE", you can activate or deactivate the shuffle mode. In shuffle mode, the playback order of the tracks is selected at random.

### **Display**

**Brightness:** Under the "BRIGHTNESS" menu item, you can adjust the brightness of the display.

**Background illumination:** Under the menu item "Backlight time", you can set the length of time until the display automatically shuts off. Depending on the settings in the backlight power save mode, the backlight illumination is either completely turned off ("Backl. power save" + On") or dimmed ("Backl. power save"  $\rightarrow$  "OFF").

**Picture slide show:** Under the menu item "PICT, SLIDE SHOW". you can adjust the length of time that the pictures in the slide show are displayed.

**Text slide show speed:** Under menu item the "Text slide show", you can adjust the display time for automatically loading a text page.

### **• Timer**

**Power management:** Under the menu item "Power management", you can set how long it takes the MP3 player to automatically shut down after it has not been used.

**Sleep timer:** Under the menu item "SLEEP TIMER", you can set how long it takes the MP3 player to automatically shut down.

### **Mode: System**

You can also choose general system settings under "System".

#### **System information**

Under the menu item "System Info", you are provided with information on the firmware version, as well as the entire memory and free memory of the MP3 player.

### **• Update**

Select the menu item "Uppate" to run a firmware update for the MP3 player. The procedure for this can be found in the chapter Firmware Update.

#### **• Language**

Under the menu item "Language", you can select the menu language of the MP3 player.

### **Factory Defaults**

Under the menu item "Default settings", you can restore the default settings (settings upon delivery) of the MP3 player. The files saved on your MP3 player will remain during the restoration of the default settings.

### 7) Firmware update for TrekStor i.Beat move S

The firmware is the program responsible for the control of your MP3 player. A firmware update serves to transfer firmware upgrades to your MP3 player. If you should encounter any problems with your MP3 player, please make sure that you have installed the latest firmware version.

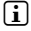

i *A firmware update is possible only under Windows® and not under Linux® and Mac® OS X.*

You can update the i.Beat move S with the most current firmware from the Internet. This can be found on the TrekStor website www.trekstor.de under "Downloads"

Please make sure that you follow the instructions supplied with the firmware update exactly.

### 8) Formatting the TrekStor i.Beat move S

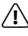

a *ALL the data on the MP3 player will be deleted when you format it.*

### Windows® 2000/XP/Vista™/7

- a) Connect your MP3 player to a USB port on your computer.
- b) Back up all the important files on your MP3 player onto your computer.
- c) Open "My Computer," or "Computer" and right-click your MP3 player ("DEVICE WITH REMOVABLE STORAGE").
- d) Select "FORMAT..." from the popup menu.
- e) Select the "FAT32" option under "File System" from the dialog window that appears.
- f) Click the "Start" button to start the formatting.
- g) Please wait until formatting has completed.

### Mac<sup>®</sup> OS X from 10.4

- a) Connect your MP3 player to a USB port on your computer.
- b) Back up all the important data of your MP3 player on your computer.
- c) Open "Disk Utility" via "Finder" → "Programs" → "Utilities".
- d) Click the MP3 player.
- e) From the right window, select the "Erase" option.
- f) Using the drop-down list, select the "MS-DOS FILE SYSTEM" for your MP3 player.
- g) Click the "Erase" button to start formatting.
- h) Please wait until formatting has completed.

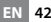

### 9) Converting video files

With the MP3 player, you can play video files in AVI format that were converted with the program "AVI Converter" beforehand.

a) Insert the provided CD into your CD/DVD drive. When the startup function of your system is activated. a menu showing all the contents of the CD will open.

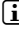

**i** *If the startup function of your system is deactivated. you can access the CD/DVD drive via "My Computer" and start the program "menu.exe" in the main directory of the CD.*

- b) Then select the "AVI Converter" item.
- c) The "AVI Converter" will then be installed on your computer.
- d) Start the "AVI Converter" under "Start" + "Programs" + "TrekStor i.Beat move" + "AVI Converter".
- e) Click on the "App" button, select the file to be converted (such as MPG, AVI) under "Source File" and enter the destination folder ("TARGET FILE PATH")
- f) Under "RESOLUTION", select the picture size for your **i.Beat move S** (128 x 128).
- g) Under "SETTINGS", select the quality and the picture format ("Aspect Ratio") of the output file
- h) Click the "Save" button to save the settings.
- i) Click the "CLose" button to close the window
- j) Start the conversion by clicking the "Convert Now" button.
- k) Then copy the created AVI file to your MP3 player.

### FAQ - troubleshooting

This section contains information on eliminating problems with your MP3 player.

### **My MP3 player cannot be turned on.**

### i *No power*

When the battery is dead, charge your MP3 player either with a USB cable connected to your PC, or with a USB charger.

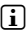

### i *External effects*

External effects (such as an electrostatic discharge) can cause your MP3 player to malfunction. If the malfunction continues after you turn your MP3 player off and on, reset the player or update the firmware (the software of the MP3 player). You can find the procedure for this in the operating instructions. The current firmware for your MP3 player is on our website under "Downloads". If you have any questions concerning the firmware update that were not answered in the instructions, please contact our support team.

### **My MP3 player freezes.**

If this repeatedly occurs for a specific audio file, the file may be damaged. Delete the file.

If this does not eliminate the problem, reset the player if possible. If your MP3 players still freezes, update the firmware

#### **I do not hear any music from the earphones/ headphones.**

- Check if an audio file is being played (the display of the elapsed or remaining time is changing). If not, start playback.
- Make sure that the stereo jack of the earphones/ headphones is firmly seated in the jack socket.
- Check if the volume of your MP3 player is loud enough.

**EN 44**

#### **I transferred files to my MP3 player. The MP3 player cannot play these files.**

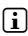

i *Wrong file format*

The files might be in a format that your MP3 player cannot play. The file formats supported by your MP3 player can be found on the respective datasheet on the TrekStor homepage at www.trekstor.de.

#### **I transferred WMA audio files to my MP3 player. The MP3 player cannot play these files.**

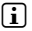

*The files are copyprotected.* 

If the files are WMA DRM copy-protected, you need to copy them through the Windows Media® player. Check beforehand if your MP3 player can play WMA DRM copy-protected files. You can find this information on the datasheet of your MP3 player on the TrekStor homepage at www.trekstor.de.

#### **I transferred audio files to my MP3 player from my Mac®. The MP3 player cannot play these files.**

### i *Wrong file format*

Audio files in AAC format, for example, files that you generate with iTunes®, cannot be played on most MP3 players. Convert these files into MP3 format using a current iTunes® program or a different program. Audio files downloaded from the Internet may have protective mechanisms that prevent conversion.

#### **The audio files on my MP3 player are not played in the correct sequence.**

Sort your audio files in a subfolder before you copy them, and copy this folder to your MP3 player. In addition, you can sort your audio files by renaming them (by adding numbers such as "001\_Title", "002\_Title", etc.).

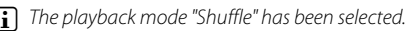

If the playback mode "Shuffle" has been selected, switch to the "Normal" playback mode.

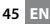

### **Odd characters appear on the display when I play music.**

i *The character set is not supported.*

Some MP3 players cannot correctly display all characters. Only use the standard character set of the menu language selected on the MP3 player when writing file names and ID3 tags, and do not use special characters (such as accents,  $etc.$ ).

#### **I cannot understand the menu language and do not know how to change it.**

i *The menu language was incorrectly set.*

Reset the player or, if this is not possible or does not work, update the firmware. Then the language selection menu usually appears.

#### **How can I create MP3 files?**

To convert audio files (such as music from a CD) into the MP3 format, you need an MP3 encoder (such as the presently free "Audiograbber" program that can be obtained from www.audiograbber.de). Instructions and assistance for operating the program can be found under the help function of the program.

#### **I can't copy any files onto my MP3 player even though it has free memory.**

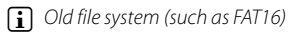

Since FAT16 creates two entries when the file names are long, the main directory can be full even though there is free space on the MP3 player. Copy the files to a subfolder. or format your MP3 player with FAT32 if possible. If you are unsure if your MP3 player supports FAT32, please contact our support service.

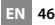

#### *Instructions for safety and use:*

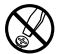

d *Only qualified persons may perform technical work on the product. The product may not be opened or changed. The components cannot be serviced by the user.*

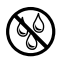

e *Never expose the device to moisture, condensation and liquids.* 

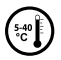

Protect the device from extremely high and low temperatures *and temperature fluctuations. Use the device within an ambient temperature of 5ºC to 40ºC.*

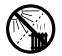

m *Never place the device close to a source of heat, and protect it from direct sunlight.*

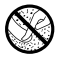

h *Make sure that the surroundings are as dust-free as possible when you use and store the device.*

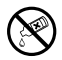

g *Never clean the surface of the device with solvents, paint thinners, cleansers or other chemical products. Instead, use a soft, dry cloth or soft brush.*

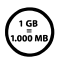

q *The capacity indicated by your operating system can be different than the actual capacity of your device. Like most manufacturers of computer hardware, TrekStor uses the prefixes for units (e.g. 1 GB = 1.000.000.000 bytes) as prescribed by the International System of Units (SI). Unfortunately, many operating systems do not comply with this norm and display a lower capacity because they base their calculations on the assumption that 1 GB = 2³0 bytes = 1.073.741.824 bytes.*

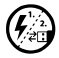

*A*: *discrimental circumstances, exposing the device to an electrostatic discharge may interrupt the data transfer between the device and the computer and the and the and the device in the occurs, the device computer and impair the functions of the device. If this occurs, the device should be unplugged from the USB port and then plugged in again.*

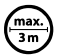

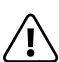

Do not use USB cables longer than 3 meters.<br>Batteries/rechargeable batteries contain chemical substances Batteries/rechargeable batteries contain chemical substances<br>
and must be disposed of properly. Batteries/rechargeable batteries<br>
brought to the public collection points of your community or *should not be thrown away in household garbage. They can be brought to the public collection points of your community or wherever batteries/rechargeable batteries are sold.*

**47 EN**

#### *Notes:*

- This MP3/movie player is optimized for the provided earphones *(32 Ohm impedance). Using other earphones/headphones with a lower impedance can damage the MP3/movie player or earphone/ headphone, especially MP3/movie players with two earphone jacks.*
- Note: This device can produce high sound volumes. In order to avoid *hearing loss that can occur immediately, in the future, or gradually, you should not listen at high volumes for extended periods. This applies regardless of whether you listen with speakers, headphones, or earphones. If you notice a ringing noise in your ears, lower the volume immediately or stop using the MP3/movie player. Please keep in mind that permanent hearing loss can first appear at a later point in time. While you may become accustomed to higher volumes over time so that they may seem normal to you, your sense of hearing may still have been impaired by this. The higher you set the volume, the faster your sense of hearing can be damaged.*
	- Note: Using earphones/headphones while driving a motor vehicle is not *recommended and is prohibited in some countries. Always drive carefully and with full concentration. Stop using your MP3/movie player if you become distracted or interrupted by it when driving a motor vehicle or during other activities that require your full attention.*

The manufacturer retains the right to continually improve the product. These changes may be made without being directly described in these operating instructions. For this reason, the information provided in these operating instructions may not reflect the current state of the art.

The manufacturer only guarantees suitability for the product's intended purpose. In addition, the manufacturer is not responsible for damages or loss of data and subsequent consequences.

Copyright © 2009 TrekStor GmbH. All rights reserved. Other cited product or company names may be trademarks or brand names of the respective owner.

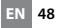

## **Sommario**

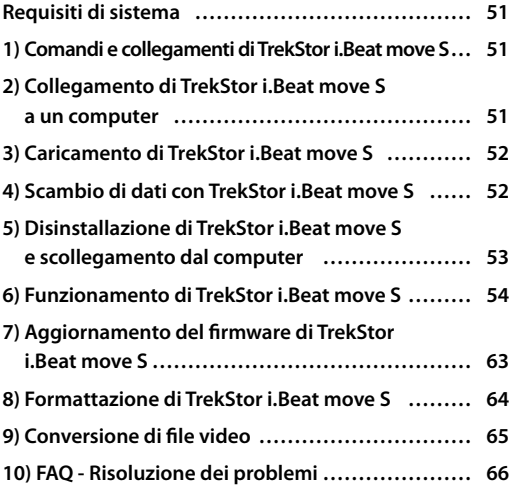

# b **ISTRUZIONI PER L'USO**

Congratulazioni per l'acquisto di TrekStor i.Beat move S. Questo prodotto sarà sicuramente motivo di grande soddisfazione. Si prega di leggere con attenzione il seguente capitolo, in modo da conoscere tutti i pregi del prodotto e le modalità di utilizzo.

i *In caso di problemi con questo prodotto, è possibile disporre rapidamente di assistenza competente. Solo in rari casi è necessario portare il prodotto presso il rivenditore. Sul nostro sito Web www.trekstor.de, nella sezione "Service"* + *"Support", si trovano le risposte alle domande più frequenti. Naturalmente è possibile contattare il nostro premiato servizio di assistenza anche tramite l'apposito modulo sul nostro sito Web, per e-mail o telefonicamente (vedere il retro di questo manuale). La velocità della nostra assistenza vi sorprenderà piacevolmente.*

**i** *Prima di procedere al primo impiego, ricaricare il lettore MP3 per almeno 3 – 4 ore come descritto nelle presenti istruzioni per l'uso.*

Per maggiori informazioni sul prodotto e per un elenco dei formati file supportati dal lettore MP3, visitare il sito web www.trekstor.de.

Al momento di andare in stampa, il lettore MP3 supportava i seguenti formati di file: MP3, WMA, WMA-DRM9, FLAC, WAV, AVI e TXT.

Se si dovessero incontrare delle difficoltà con il presente prodotto o durante il suo utilizzo, leggere il paragrafo "FAQ". Qui sono presenti le risposte alle domande più frequenti.

### <span id="page-50-0"></span>Requisiti di sistema

#### **Computer:**

- Windows® 2000/XP/Vista™/7, Mac® OS X 10.4 e superiori, Linux® Kernel 2.6.x e superiori
- Collegamento USB 1.1 indipendente (collegamento USB 2.0 ad alta velocità consigliato)

### 1) Comandi e collegamenti di TrekStor i.Beat move S

Attenersi alle illustrazioni riportate all'interno della rilegatura pieghevole.

- A) Display TFT<br>B) Pulsante
- **Pulsante** G
- $C$ ) Pulsante  $\overline{H}$
- D) Pulsante  $\overline{A}$ <br>F) Pulsante  $\overline{v}$
- Pulsante  $\sqrt{v}$
- $\overline{F}$ ) Pulsante  $\overline{F}$
- $\overline{G}$ ) Pulsante  $\overline{P}$
- H) Levetta (ON/OFF)
- $\frac{1}{1}$ Connessione per cuffie
- Occhiello per banda a tracolla
- K) Microfono
- L) Connessione USB

### 2) Collegamento di TrekStor i.Beat move S a un computer

Con il cavo USB fornito in dotazione, collegare il lettore MP3 ad una porta USB libera del computer.

### Windows® 2000/XP/Vista™/7

Il sistema operativo riconosce automaticamente il lettore MP3 e lo aggiunge alle "Risorse del computer"/"Computer" sotto il nome "Periferiche di archiviazione di massa".

### <span id="page-51-0"></span>Mac® OS X versione 10.4 o superiore

il sistema operativo riconosce automaticamente il lettore MP3 e su "Desktop" inserisce una "Periferica"

### 3) Caricamento di TrekStor i.Beat move S

Non appena si collega il lettore MP3 a un PC, la ricarica si avvia in modo automatico. Dopo al massimo 3 – 4 ore, la batteria risulterà completamente carica ed il processo di ricarica si conclude in modo automatico per evitare un sovraccarico.

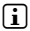

i *La durata massima della batteria si raggiunge dopo circa 10 cicli di ricarica.*

### 4) Scambio di dati con TrekStor i.Beat move S

### Windows® 2000/XP/Vista™/7

### **File non protetti da copia**

- a) Con il mouse selezionare i file desiderati (ad. es. MP3). Copiarli premendo il pulsante destro del mouse ("Copia").
- b) In "RISORSE DEL COMPUTER" aprire "I.BEAT MOVE S".
- c) Premere il pulsante destro del mouse e selezionare l'opzione "Incolla" per avviare il processo di copia. Al termine del processo di copia i dati sono presenti all'interno del lettore MP3.

### **File protetti WMA DRM9**

Per copiare i file protetti DRM9 è necessario eseguire la copia con Windows Media® Player (versione di riferimento: Windows Media® Player 11).

- <span id="page-52-0"></span>a) Collegare il lettore MP3 al computer e lanciare Windows Media® Player.
- b) Selezionare dal menu "Visualizza" di Windows Media® Player la voce "Mopairrà estesa".
- c) Fare clic sulla scheda "Sincronizza".
- d) Trascinare i file musicali desiderati in "Elenco di sincronizzazione" nella parte destra.
- e) Fare clic sul pulsante "Avvia sincronizzazione" sotto l'elenco. A questo punto la musica selezionata viene copiata sul lettore MP3 in modo automatico.

### Mac® OS X versione 10.4 o superiore

Evidenziare i file desiderati (ad. es. MP3) con il mouse. Trascinare i dati con la funzione Drag and Drop in "FINDER" sul simbolo della periferica del proprio lettore MP3.

- 5) Disinstallazione di TrekStor i.Beat move S e scollegamento dal computer
- i *Per evitare danni alla periferica o eventuali perdite di dati, attenersi al processo di rimozione suggerito!*

### Windows® 2000/XP/Vista™/7

In basso a destra sulla barra delle applicazioni, fare clic con il pulsante sinistro del mouse sull'icona "Rimozione sicura dell'hardware". Dal menu contestuale visualizzato selezionare la voce "Rimozione sicura periferica di archiviazione di massa USB" facendo clic con il pulsante sinistro del mouse. A questo punto è possibile scollegare il lettore MP3 dal PC.

### Mac® OS X versione 10.4 o superiore

Prima di scollegare il lettore MP3 è necessario rimuovere la periferica dal "Desktop". Per eseguire questa operazione, fare clic sull'icona della periferica e spostarla sull'icona del cestino.

### <span id="page-53-0"></span>6) Funzionamento di TrekStor i.Beat move S

#### **Accensione e spegnimento**

Prima di potere accendere il lettore MP3 è nessario posizionare la levetta (**ON/OFF**) su "ON". Per accendere il lettore MP3, tenere premuto il pulsante  $\sqrt{p}$  per 2 secondi circa. Per spegnerlo, tenere premuto il pulsante  $\Box$  per 2 secondi circa. Per spegnere (ON/OFF) su "OFF". completamente il proprio lettore MP3 posizionare la levetta

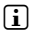

**i** *Per esequire il reset, posizionare la levetta*  $\overline{ow \cdot \overline{ow}}$  su "OFF" *e successivamente di nuovo su "ON".*

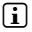

i *In modalità standby tutte le impostazioni utente saranno memorizzate.* 

### **Le diverse modalità**

Il lettore MP3 dispone di diverse modalità selezionabili dal menu principale. Scegliere la modalità desiderata premen do sui tasti  $\overline{\le}$  oppure  $\overline{\ge}$ . Confermare la scelta premendo brevemente sul pulsante  $\overline{A}$ . Per passare al menu principale da una delle modalità, tenere premuto il pulsante  $\overline{m}$  per 1 secondo circa.

#### **Navigazione**

Nelle modalità "Musica", "Video", "Immagini" e "Testo" è possibile selezionare da un elenco il file da riprodurre. Selezionando dal menu principale le modalità "Video", "IMMAGINI" e "Testo" si passa direttamente alla navigazione. Se si sta guardando un video o una foto, premere brevemente il pulsante  $\blacksquare$  per accedere alla navigazione.

i *Nella navigazione vengono visualizzati solo i file della modalità attualmente selezionata (ad esempio, se ci si trova in modalità "Musica", vengono visualizzati solo i file musicali).*

### **• Apertura e riproduzione di file**

Premere i pulsanti  $\sqrt{20}$   $\sqrt{2}$  per selezionare il file successivo o quello precedente. Per riprodurre o visualizzare il file selezionato, premere la rotella scroll oppure il pulsante  $\Box$  o brevemente il pulsante  $\Box$ .

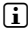

 $\int$ **j** *Tenendo premuti più a lungo i pulsanti*  $(\nabla)$  *o*  $(\nabla)$ *, si passa rapidamente ai singoli file.*

#### **• Gestione delle cartelle**

Per passare a una sottocartella, selezionare la cartella e premere la rotella scroll, il pulsante  $\Box$  oppure brevemente il pulsante  $\sum$ . Per tornare indietro di una cartella, premere brevemente il pulsante (<). Per lasciare la modalità navigazione per cartelle e tornare indietro, premere ripetutamente il pulsante  $\leq$ .

### **• Eliminazione dei dati**

Per eliminare i dati selezionati premere brevemente sul tasto **go** e confermare la richiesta successiva premendo il tasto **A.** 

#### **Modalità: Musica**

Passare alla modalità "Musica".

#### **• Riproduzione**

Premere brevemente il pulsante  $\blacksquare$  per avviare la riproduzione di un file audio.

#### **• Pausa**

Premere brevemente il pulsante  $\Box$  per arrestare la riproduzione. Premendo di nuovo brevemente il pulsante ( $\blacksquare$ ) la riproduzione viene ripresa.

**55 IT**

### **• Scorrimento brani**

Premendo il pulsante  $\sum$  viene selezionato il brano successivo.

Premere brevemente il pulsante  $\leq$  per tornare al brano precedente.

Se si preme brevemente il pulsante  $\leq$  entro 5 secondi dall'inizio della riproduzione si passa al brano precedente. Se dopo l'inizio della riproduzione, ed una volta trascorsi almeno 5 secondi, si preme brevemente il pulsante  $\leq$ si ritorna all'inizio del brano corrente.

#### **• Avanzamento/riavvolgimento di un brano**

Tenendo premuti più a lungo i pulsanti  $\sum$  o  $\subseteq$  è possibile eseguire il riavvolgimento e l'avanzamento  $\circ$   $\leq$  per far avanzare o riavvolgere un brano.

#### **• Aumento/Riduzione del volume**

Premere rapidamente i pulsanti  $\Omega$  e  $\Omega$ rispettivamente per aumentare o diminuire l'intensità del volume.

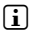

 $\int$ **j** *Tenendo premuti più a lungo i pulsanti*  $\Omega$  *o*  $\nabla$ *)x si modifica l'intensità del volume in modo costante.*

### **Modalità: Video**

Passare alla modalità "Vineo"

In modalità "Video" è possibile visualizzare i filmati (estensione file \*.avi). Per creare dei filmati in formato AVI, utilizzare il programma "AVIConverter" presente sul CD in dotazione.

Il funzionamento in questa modalità è simile alla modalità "Musica".

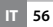

### **Modalità: Radio FM**

Passare alla modalità "Rapio FM"

i *Collegare sempre le cuffie al corrispondente connettore del lettore MP3 perché il cavo funge da antenna per la radio interna.*

Per richiamare il menu Radio FM, premere brevemente il pulsante  $\blacksquare$ . Premere i pulsanti  $\blacksquare$  o  $\blacksquare$  per selezionare la modalità desiderata e confermare la scelta premendo brevemente i tasti  $\Box$  Per uscire dal menu Radio FM premere brevemente il pulsante  $\overline{m}$ .

#### **• Passaggio dalla selezione manuale dell'emittente alla modalità di memorizzazione**

Selezionare dal menu Radio FM la selezione manuale dell'emittente "Manuale" o la modalità di memorizzazione "Emittente".

### **• Scorrimento delle emittenti memorizzate**

In modalità di memorizzazione "EMITTENTE" è possibile scorrere le posizioni presenti in memoria premendo rapidamente il pulsante  $\leq$  o  $\geq$ .

#### **• Modifica manuale delle frequenze/Ricerca manuale**

In modalità "Manuale", premere brevemente il pulsante O o P per modificare la frequenza di ricezione di  $\overline{0.1}$  MHz per volta. Premendo i pulsanti  $\leq$  o  $\geq$  per un periodo di tempo sufficientemente lungo, il lettore MP3 inizia la ricerca automatica delle emittenti con un segnale forte nelle gamme di frequenza inferiori e superiori.

### **• Memorizzazione delle singole emittenti**

Passare nel menu Radio FM alla selezione manuale delle emittenti "Manuale". Impostare la frequenza desiderata e, all'interno del menu Radio FM, selezionare la voce "Salva".

Premendo i pulsanti  $\Omega$  o  $\Omega$ , selezionare la posizione desiderata e confermare la richiesta seguente premendo brevemente il pulsante  $\Box$ 

### **• Eliminazione delle emittenti memorizzate**

Per eliminare un'emittente memorizzata, selezionare "Elimina" dal menu Radio FM. Selezionare l'emittente desiderata. Premendo i pulsanti  $\Omega$  o  $\nabla$ , selezionare l'emittente da eliminare e confermare la richiesta seguente premendo brevemente il pulsante  $\blacksquare$ 

#### **• Assegnazione automatica della memoria/Ricerca automatica emittente**

Per avviare la ricerca automatica delle emittenti, selezionare nel menu Radio FM "Auto. Ricerca" e confermare la richiesta successiva premendo brevemente il tasto  $\blacksquare$ . Il lettore MP3 inizia la ricerca automatica dell'emittente radiofonica con la migliore ricezione e la salva in una delle 30 posizioni presenti in memoria.

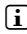

**i** *Nel caso di ricerca automatica le impostazioni dell'emittente vengono eliminate.*

### **• Modalità**

Alla voce "Modalità" è impossibile impostare se la riproduzione dell'emittente radiofonica debba essere in qualità mono o stereo.

### **• Registrazione radio FM**

Premere brevemente il pulsante  $\overline{\mathbf{H}}$  per avviare la registrazione radio. Per interrompere momentaneamente la registrazione, premere brevemente il pulsante ( $\blacksquare$ ). Per riprendere la registrazione attuale, premere di nuovo brevemente il pulsante A. Premere brevemente il pulsante  $\blacksquare$  per terminare la registrazione e salvare.

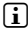

i *Tutte le registrazioni radio "FMxxx" vengono salvate nella sottocartella "FM" del lettore MP3. Passare alla modalità "Risorse del Computer" per accedere alle registrazioni radio.* 

### **Modalità: Immagini**

Passare alla modalità "Immagini".

In questa modalità è possibile visualizzare file di immagini. Selezionare un file di testo con la navigazione a cartelle e premere il pulsante  $\Box$  per visualizzarlo.

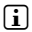

i *Tutte le immagini devono essere in formato JPEG o BMP (estensione file \*.jpg o \*.bmp). Le immagini di dimensioni maggiori sono rappresentate in scala ridotta in modo automatico, operazione che può provocare tempi di caricamento maggiori.*

### **• Cambia immagine**

Per passare all'immagine successiva premere brevement i pulsanti  $\odot$  o  $\sigma$ . Premere brevemente i pulsanti  $\odot$  o  $\land$  per visualizzare l'immagine precedente.

### **• Diapositiva**

Per avviare la visualizzazione a diapositive premere il pulsante  $\overline{\mathbf{H}}$ . Premere nuovamente il pulsante  $\overline{\mathbf{H}}$ per terminare la visualizzazione delle diapositive.

### **Modalità: Testo**

Passare alla modalità "Testo".

In questa modalità è possibile visualizzare file di testo (estensione file\*.txt). Selezionare un file di testo con la navigazione a cartelle e premere il pulsante  $\overline{\mathbf{H}}$  per visualizzarlo.

Premere i pulsanti  $\lceil \cdot \rceil$  o  $\lceil \cdot \rceil$  per leggere il testo pagina per pagina. Premere i pulsanti $\overline{(\le)}$  o  $\overline{(\ge)}$  per 1 secondo circa per saltare alla fine o all'inizio del testo.

### **• Segnalibro**

Tenere premuto il pulsante Q nuovamente per 1 secondo circa per aprire il menu delle opzioni di testo. Qui è possibile salvare un segnalibro ("Salva segnalibro") e caricare alcuni segnalibri ("Leggi segnalibro"). Premere i pulsanti  $\Omega$  o  $\nabla$ per scegliere il segnalibro desiderato e confermare la scelta premendo brevemente il pulsante  $\blacksquare$ .

### **• Caricamento automatico delle pagine**

Premere brevemente il pulsante **A** per caricare automaticamentei testi.

### **Modalità: Registra**

Passare alla modalità "Registra".

In questa modalità è possibile eseguire registrazioni del parlato mediante il microfono integrato.

Premere brevemente il pulsante  $\Box$  per avviare la registrazione. Per interrompere momentaneamente la registrazione, premere brevemente il pulsante  $\overline{A}$ . Per riprendere la registrazione attuale, premere di nuovo brevemente il pulsante  $\overline{\mathbf{H}}$ . Premere brevemente il pulsante  $\overline{m}$  per terminare la registrazione e salvare.

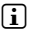

i *Tutte le registrazioni del parlato "RECxxx" vengono salvate nella sottocartella "VOICE" del lettore MP3. Passare alla modalità "Risorse del Computer" per accedere alle registrazioni radio.* 

### **Modalità: Risorse del Computer**

Passare alla modalità "Risorse Computer".

In questa modalità sono visualizzati tutti i file che si trovano sul lettore MP3. Qui è possibile riprodurre i file audio o video e visualizzare i file di immagini o testo supportati dal lettore MP3.

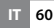

### **Modalità: Impostazioni**

Passare alla modalità "Impostazioni".

Qui è possibile modificare le diverse impostazioni audio in "Aupio", le modalità di riproduzione in "Mopaurà RIPROD" e attivare o disattivare la funzione di riproduzione casuale in "Riproduz. casuale". Inoltre è possibile definire le impostazioni di visualizzazione in "Display" e le impostazioni di temporizzazione in "Timer".

Premere i pulsanti  $\Omega$  o  $\Omega$  per selezionare la modalità desiderata e confermare la scelta premendo brevemente i tasti  $\Box$  o  $\Box$  Premere i pulsanti  $\Box$  o  $\Box$  per uscire dalle impostazioni.

#### **• Audio**

**Equalizzatore:** alla voce "Equalizzatore" è possibile scegliere uno dei 7 tipi di equalizzatori predefiniti e quelli personalizzati dall'utente.

Selezionando la voce "Uso Equ." è possibile configurare l'equalizzatore secondo le proprie preferenze.

### **• Modal. riproduzione**

**Normale:** selezionare la voce "Normale" per riprodurre tutti i brani una volta sola.

**Ripeti brano:** selezionare la voce "RIP. BRANO.", per riprodurre in un loop continuo solo il brano corrente.

**Ripeti tutti:** selezionare la voce "RIP. TUTTI" per riprodurre in un loop continuo tutti i brani in successione.

**Cartelle:** selezionare la voce "Cartelle" per riprodurre tutti i brani della cartella selezionata una volta.

**Ripeti cartella:** selezionare la voce di menu "Rip. cartella" per riprodurre tutti i brani della cartella ripetendoli uno dopo l'altro.

**Anteprima:** selezionare la voce "Anteprima" per riprodurre i primi 10 secondi di tutti i brani.

#### **• Riproduz. casuale**

Alla voce "Riproduz. casuale" è possibile attivare o disattivare la modalità di riproduzione casuale. In modalità di riproduzione casuale, la sequenza di riproduzione dei brani viene selezionata casualmente.

#### **Display**

**Luminosità:** alla voce "Luminosità" è possibile impostare la luminosità del display.

**Retroilluminazione:** alla voce "Durata illuminaz." si può impostare dopo quanto tempo il display debba spegnersi automaticamente. A seconda delle impostazioni della modalità di risparmio energetico il Display può essere completamente disattivato ("RISP. ENERGETICO" + "ON")  $\alpha$  ridotto ("Risp. energetico"  $\rightarrow$  "Off").

**Velocità diapositive:** alla voce "Velocità immagine" è possibile impostare la durata di visualizzazione delle immagini durante la presentazione di diapositive.

**Velocità testi:** alla voce "Velocità testo" è possibile stabilire la durata di visualizzazione per la ricarica automatica di una pagina di testo.

#### **• Timer**

**Chiusura:** alla voce "Chiusura" si può definire dopo quanto tempo di inattività il lettore MP3 debba spegnersi automaticamente.

**Timer sleep:** alla voce "Timer sleep" si può definire dopo quanto tempo il lettore MP3 debba spegnersi automaticamente.

### <span id="page-62-0"></span>**Modalità: Sistema**

È anche possibile definire le impostazioni generali di sistema in "Sistema".

#### **• Informazioni di sistema**

Alla voce "Info Sistema" sono disponibili le informazioni sulla versione firmware, sulla memoria totale e libera del lettore MP3.

### **• Update**

Selezionare la voce "Uppate" per eseguire un aggiornamento del firmware del lettore MP3. Le istruzioni relative si trovano al capitlo Update Firmware.

### **• Lingua**

Alla voce "Lingua" è possibile selezionare la lingua per il menu del lettore MP3.

### **• Impostaz. fabbrica**

Alla voce"Impost. fabbrica" si possono ripristinare le impostazioni di fabbrica (configurazione alla consegna) del lettore MP3. dati salvati sul lettore MP3 si reimpostano secondo le impostazioni di fabbrica.

### 7) Aggiornamento del firmware di TrekStor i.Beat move S

Il firmware è il programma responsabile della gestione del lettore MP3. Un aggiornamento firmware serve a migliorare il trasferimento del firmware sul proprio lettore MP3. Il caso di problemi con il lettore MP3, assicurarsi di avere installato la versione più recente del firmware.

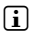

i *L'aggiornamento firmware è possibile solo sotto Windows®, non con Linux® e Mac® OS X.*

È possibile aggiornare i.Beat move S scaricando da Internet il firmware più recente. Questo può essere trovato sul sito web di TrekStor www.trekstor.de, alla voce "Downloads".

Assicurati di seguire esattamente le istruzioni fornite con l'aggiornamento del firmware.

### <span id="page-63-0"></span>8) Formattazione di TrekStor i.Beat move S

a *Con la formattazione vengono eliminati TUTTI i dati presenti sul lettore MP3.*

### Windows® 2000/XP/Vista™/7

- a) Collegare il lettore MP3 a una presa USB del computer.
- b) Salvare sul computer tutti i dati importanti presenti sul lettore MP3.
- c) Aprire "Risorse del computer"/"Computer" e fare clic con il pulsante destro del mouse sul lettore MP3 ("Supporto dati").
- d) Selezionare la voce del menu contestuale "FORMATTA...".
- e) All'interno della finestra di dialogo visualizzata, selezionare l'opzione "FAT32" in "File system".
- f) Fare clic sul pulsante "Avvia" per eseguire la formattazione.
- g) Attendere fino al termine della formattazione.

### Mac® OS X versione 10.4 o superiore

- a) Collegare il lettore MP3 a una presa USB del PC.
- b) Salvare sul computer tutti i dati importanti presenti sul lettore MP3.
- c) Aprire da "FINDER" → "PROGRAMMI" → "UTILITY" il "UTILITY DISCO".
- d) Fare clic sul lettore MP3.
- e) Selezionare dalla finestra a destra l'opzione "Elimina".
- f) Selezionare con il menu a tendina il "File di sistema MS-DOS" per il lettore MP3.
- g) Fare clic sul pulsante "Elimina" per avviare la formattazione.
- h) Attendere fino al termine della formattazione.

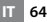

### <span id="page-64-0"></span>9) Conversione di file video

Con il lettore MP3 è possibile riprodurre file video in formatoAVI, precedentemente convertiti con il programma "AVIConverter".

- a) Inserire il CD fornito in allegato nella periferica CD/DVD. Se la funzione di avvio automatico del sistema è attiva, viene visualizzato un menu con tutti i contenuti del CD.
	- i *Se la funzione di avvio automatico del sistema è disattivata, è possibile accedere alla periferica CD/DVD utilizzando le "Risorse del computer" e lanciare il programma "menu.exe" presente nella directory principale del CD.*
- b) Selezionare quindi la voce "AVIConverter".
- c) Il programma "AVI-Converter" viene quindi installato sul PC.
- d) Avviare il programma "AVIConverter" da "Start" → "Programmi" + "TrekStor i.Beat move" + "AVIConverter".
- e) Fare clic sul pulsante "App", selezionare il file da convertire (ad esempio MPG, AVI) in "Source File" e indicare la cartella di destinazione ("Target File Path").
- f) Selezionare alla voce "Resolution" il formato immagine per il **i.Beat move S** (128 x 128).
- g) Selezionare in "SETTINGS" la qualità e il formato dell'immagine ("Aspect Ratio") del file di output.
- h) Fare clic sul pulsante "Save" per salvare le impostazioni.
- i) Fare clic sul pulsante "Close" per chiudere la finestra.
- j) Avviare la conversione mediante il pulsante "Convert Now".
- k) Copiare quindi il file AVI generato sul lettore MP3.

## <span id="page-65-0"></span>10) FAQ - Risoluzione dei problemi

Questo capitolo fornisce alcune indicazioni sulla risoluzione di problemi relativi al lettore MP3.

### **Il mio lettore MP3 non si accende più.**

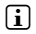

#### i *Assenza di alimentazione elettrica*

Se la batteria è scarica, ricaricare il lettore MP3 con un cavo USB collegato al PC o con un caricabatterie USB.

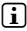

### i *Influssi esterni*

Attraverso influssi esterni (come una scarica elettrostatica) possono verificarsi dei malfunzionamenti del lettore MP3. Se essi permangono dopo aver spento e riacceso il lettore MP3, eseguire, se possibile, un reset oppure aggiornare il firmware (il software del lettore MP3). La relativa procedura si trova nelle istruzioni per l'uso. Il firmware aggiornato per il lettore MP3 si trova sul nostro sito Web nella sezione "Downloads". Per eventuali domande sull'aggiornamento del firmware che non trovino risposta nelle istruzioni, contattare il nostro supporto tecnico.

### **Il lettore MP3 si blocca.**

Se il blocco ricorre con un determinato file audio, il file può essere danneggiato. Rimuovere questo file.

Se il problema non è risolto in tal modo, eseguire un reset se possibile. Se il lettore MP3 si blocca ripetutamente, si consiglia di eseguire un aggiornamento del firmware.

### **Non si sente la musica dalle cuffie/dagli auricolari.**

- Verificare che sia riprodotto un file audio (l'indicazione del tempo trascorso o residuo cambia). Se no, avviare la riproduzione.
- Controllare che il jack delle cuffie/degli auricolari sia inserito saldamente nella presa.
- • Verificare che il volume del lettore MP3 sia sufficientemente alto.

#### **Ho copiato dei file sul lettore MP3. Il lettore MP3 non riesce a riprodurre questi file.**

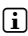

i *Formato dei file errato*

I file potrebbero essere in un formato non riproducibile dal lettore MP3. I formati supportati dal lettore MP3 sono riportati nella relativa scheda tecnica sul sito Internet TrekStor www.trekstor.de.

#### **Ho copiato dei file WMA sul lettore MP3. Il lettore MP3 non riesce a riprodurre questi file.**

i *I file sono protetti da copia.*

Se si tratta di file WMA-DRM protetti da copia è necessario copiarli tramite Windows Media® Player. Verificare prima che il lettore MP3 sia in grado di riprodurre i file WMA-DRM protetti da copia. Questa informazione si trova nella scheda tecnica del lettore MP3 sul sito Internet TrekStor www. trekstor.de.

### **Ho copiato dei file audio sul lettore MP3 dal mio Mac®. Il lettore MP3 non riesce però a riprodurre i file.**

### i *Formato dei file errato*

I file audio in formato AAC, creati ad esempio con iTunes®, non possono essere riprodotti dalla maggior parte dei lettori MP3. Convertire questi file nel formato MP3 con una versione aggiornata di iTunes® oppure con un altro programma. I file audio acquistati tramite Internet sono protetti in alcuni casi con dei sistemi che impediscono tale conversione.

#### **I file audio sul lettore MP3 non vengono riprodotti nella sequenza giusta.**

Ordinare i file audio prima della copia in una sottocartella e copiare questa cartella sul lettore MP3. Inoltre è possibile ordinare i file audio rinominandoli (aggiungendo delle cifre, come "001\_Brano", "002\_Brano", ecc.).

i *La modalità di riproduzione "Casuale" è attivata.*

Se la modalità di riproduzione "Casuale" è impostata, passare alla modalità "Normale".

#### **Il display mostra dei segni strani durante la riproduzione della musica.**

**i** *Set di caratteri non supportato.* 

Certi lettori MP3 non sono in grado di visualizzare correttamente tutti i caratteri. Per i nomi dei file e i tag ID3 utilizzare solo il set di caratteri standard della lingua impostata nel lettore MP3 ed evitare l'utilizzo di caratteri speciali (come accenti, ecc.).

#### **Non capisco la lingua dei menu e non so come cambiare nell'impostazione.**

i *Errore d'impostazione della lingua dei menu*

Eseguire un reset oppure, nel caso in cui non sia possibile o non abbia successo, eseguire un aggiornamento del firmware. Al termine viene normalmente visualizzata la selezione della lingua dei menu.

### **Come faccio a creare dei file MP3?**

Per convertire dei file audio (p.es. la musica di un CD) in formato MP3 è necessario un codificatore MP3 (come il programma, attualmente gratuito, "Audiograbber", disponibile sul sito www.audiograbber.de). Istruzioni e suggerimenti per l'utilizzo del programma sono disponibili nella funzione di guida del programma stesso.

#### **Non posso copiare nessun file sul mio lettore MP3, anche se c'è ancora dello spazio libero in memoria.**

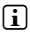

**i** File system vecchio (p.es. FAT16)

Poiché la FAT16 crea due voci per i nomi di file lunghi, può accadere che la directory principale sia occupata anche se c'è ancora dello spazio libero sul lettore MP3. Copiare i file in una sottocartella oppure formattare il lettore MP3, se possibile, con FAT32. Se non si è sicuri che il lettore MP3 supporti la FAT32, contattare il nostro supporto tecnico.

#### *Indicazioni di sicurezza ed istruzioni per l'uso:*

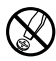

Le eventuali operazioni sul presente prodotto possono essere<br>eseguite solamente da personale qualificato. Il prodotto non deve<br>essere aperto né modificato. I componenti non possono essere<br>ingenti da parte dell'utente. *essere aperto né modificato. I componenti non possono essere riparati da parte dell'utente.*

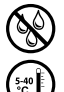

e *Non esporre mai l'apparecchio a umidità, condensa e liquidi.* 

k *Proteggere l'apparecchio da temperature particolarmente elevate o basse e dalle variazioni di temperatura. Utilizzare l'apparecchio solo a una temperatura ambiente compresa tra 5º C e 40º C.*

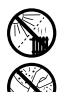

m *Non posizionare l'apparecchio in prossimità di fonti di calore e proteggerlo dalla luce diretta del sole.*

h *Utilizzare e conservare l'apparecchio in un ambiente il più possibile libero da polveri.*

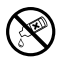

g *Per la pulizia della superficie dell'apparecchio non utilizzare mai solventi, diluenti, detergenti o altri prodotti chimici, bensì un panno morbido e asciutto o un pennello morbido.*

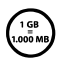

q *La capacità di memoria dell'apparecchio indicata dal sistema dei produttori di hardware, per indicare la capacità di memoria operativo può differire dalla capacità effettiva. Come la maggioranza TrekStor utilizza i prefissi per le unità stabiliti dal Sistema internazionale di unità di misura (SI) (ad es. 1 GB = 1.000.000.000 byte). Tuttavia, numerosi sistemi operativi non rispettano queste indicazioni e mostrano una capacità di memoria inferiore, dato che alla base dei loro calcoli 1 GB = 2³0 byte = 1.073.741.824 byte.* 

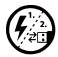

p *Nel caso in cui l'apparecchio venga esposto a una scarica elettrostatica, il trasferimento di dati tra l'apparecchio e il computer potrebbe venire interrotto e/o le funzioni dell'apparecchio potrebbero essere disturbate. In questo caso, scollegare l'apparecchio dalla porta USB e ricollegarlo.*

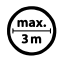

Si consiglia di evitare l'impiego di cavi USB con una lunghezza *superiore ai 3 m.*

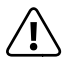

*Le batterie/accumulatori contengono sostanze chimiche e devono essere smaltiti correttamente. Le batterie/accumulatori non devono essere gettati tra i rifiuti domestici. Ad esempio, è possibile consegnare le batterie/gli accumulatori esauriti presso i punti di raccolta pubblici del proprio comune oppure in tutti i luoghi in cui sono in vendita.*

#### *Note:*

- • *Questo lettore MP3/video è stato ottimizzato in funzione degli auricolari forniti in dotazione (impedenza di 32 Ohm). L'utilizzo di cuffie/auricolari con un'impedenza inferiore potrebbe danneggiare il lettore MP3/video o le cuffie stesse; questo vale soprattutto per i lettori MP3/video con 2 attacchi per le cuffie.*
- • *Attenzione: questo apparecchio è in grado di generare elevate intensità di volume. Per evitare danni all'udito, che possono insorgere subito, in seguito o lentamente, si sconsiglia un ascolto prolungato a volume alto, a prescindere che si utilizzino altoparlanti, cuffie o auricolari. Se nell'orecchio si avverte un suono sibilante, ridurre immediatamente il volume o non utilizzare più il lettore MP3/video. Si noti che un danno permanente all'udito può verificarsi anche in un momento successivo. In certe condizioni, con il passare del tempo, si sviluppa, infatti, l'abitudine a livelli sempre più alti di volume al punto che, anche se questi ultimi possono sembrare normali, le facoltà uditive possono essere già state danneggiate. All'aumentare dell'intensità del volume, può aumentare la velocità con cui insorgono danni all'udito.*
- • *Attenzione: si sconsiglia l'impiego di cuffie/auricolari durante la conduzione di automezzi, attività vietata in alcuni paesi. Guidare sempre prestando attenzione e rimanendo concentrati. Arrestare la riproduzione del lettore MP3/video se durante la conduzione di automezzi o durante lo svolgimento di altre attività che richiedono la completa attenzione dell'utente ci si sente distratti o disturbati.*

Il produttore si riserva il diritto di effettuare ulteriori operazioni di miglioramento del prodotto in modo costante. Tali modifiche possono essere apportate senza fornirne una descrizione diretta all'interno delle presenti istruzioni per l'uso. Le informazioni contenute nelle presenti istruzioni per l'uso non corrispondono necessariamente allo stato della versione tecnica.

Il produttore garantisce esclusivamente l'idoneità all'uso previsto. Il produttore non è tenuto a rispondere di eventuali danni o perdite di dati, né di danni secondari da essi derivanti.

Copyright © 2009 TrekStor GmbH. Tutti i diritti riservati. Per quanto riguarda eventuali riferimenti a prodotti o aziende, si tratta di marchi di fabbrica o di nomi dei marchi dei rispettivi proprietari.

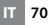

# **Índice**

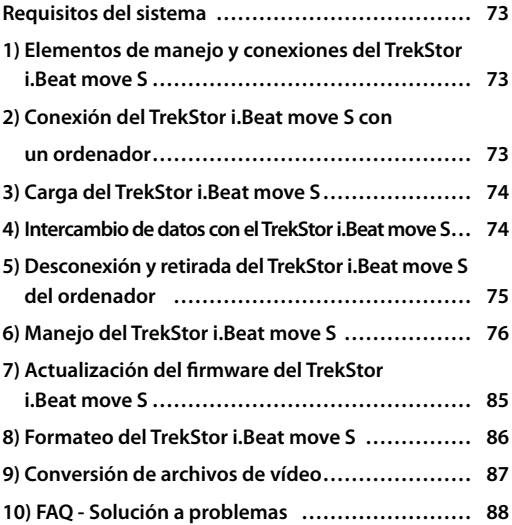

# **B** MANUAL DE USUARIO

Felicidades por la compra del TrekStor i.Beat move S. Estamos seguros de que disfrutará mucho tiempo con este producto. Lea por favor los siguientes capítulos con atención; de este modo aprenderá a manejar mejor el aparato y conocerá todas las posibilidades que le ofrece.

- i *En caso de problemas con este producto, usted tiene a su disposición una ayuda eficaz para solucionarlos rápidamente. En la gran mayoría de los casos es innecesario llevar este producto al sitio donde lo ha adquirido. En nuestra página web www.trekstor.de encontrará respuesta a las preguntas más frecuentes en el apartado "Service"* + *"Support". También puede ponerse en contacto con nuestro premiado servicio de soporte técnico mediante el formulario correspondiente que encontrará en nuestra página web, por e-mail o por teléfono (véase el reverso de este manual). Sin duda quedará satisfecho con la rapidez con la que se soluciona su problema.*
- i *Antes de utilizar el reproductor de MP3 por primera vez, cargue la batería al menos 3 - 4 horas, tal y como se describe en este manual.*

Encontrará más información sobre el producto y un listado de los formatos de archivo soportados por su reproductor de MP3 en la página web de TrekStor www.trekstor.de/es.

A fecha de impresión de este documento, los formatos soportados por su MP3 son: MP3, WMA, WMA-DRM9, FLAC, WAV, AVI y TXT.

En caso de problemas con el producto o su manejo, lea por favor el apartado "FAQ". En este encontrará respuesta a las preguntas más frecuentes.
### Requisitos del sistema

#### **Ordenador:**

- Windows® 2000/XP/Vista™/7, Mac® OS X 10.4 o superior, Linux® Kernel 2.6.x o superior
- Puerto USB 1.1 libre (recomendado: puerto USB 2.0 de alta velocidad)

### 1) Elementos de manejo y conexiones del TrekStor i.Beat move S

En la parte interior de la portada plegable encontrará varias figuras.

- A) Pantalla TFT<br>B) Tecla C
- $T$ ecla  $\sqrt{M}$
- $\overline{C}$ ) Tecla  $\overline{M}$
- D) Tecla  $\overline{(\wedge)}$
- E) Tecla $\circledcirc$
- F) Tecla  $\subseteq$
- $G)$  Tecla  $\overline{S}$
- H) Interruptor (**ON/OFF**)
- I) Conexión de los auriculares
- J) Ojal para la correa
- K) Micrófono
- L) Puerto USB

### 2) Conexión del TrekStor i.Beat move S con un ordenador

Conecte el reproductor de MP3 a un puerto USB de su ordenador utilizando el cable USB suministrado.

### Windows® 2000/XP/Vista™/7

El sistema operativo reconocerá automáticamente el reproductor de MP3 y lo añadirá en "Mi PC"/"Equipo" COMO "DISCO EXTRAÍBLE"

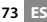

### Mac® OS X a partir de 10.4

El sistema operativo reconocerá automáticamente el reproductor de MP3 y añadirá en "Escritorio" una "unidad de disco".

### 3) Carga del TrekStor i.Beat move S

El reproductor de MP3 se carga automáticamente al conectarlo a un ordenador. La batería se carga completamente en un máximo de 3 – 4 horas y el proceso de carga concluye de forma automática para evitar la sobrecarga.

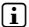

i *La capacidad máxima de carga no se alcanza hasta haber recargado y descargado la batería unas 10 veces.*

#### 4) Intercambio de datos con el TrekStor i.Beat move S

### Windows® 2000/XP/Vista™/7

#### **Archivos no protegidos contra copia**

- a) Marque los archivos deseados con el ratón (por ej., MP3). Cópielos haciendo clic con el botón derecho del ratón ("Copiar").
- b) En "Mi PC", abra el "i.Beat move S".
- c) Haga clic con el botón derecho del ratón y seleccione la opción "Pegar" para iniciar el proceso de copia. Una vez finalizada la copia, los archivos estarán disponibles en el reproductor de MP3.

#### **Archivos protegidos por WMA-DRM9**

Para copiar archivos protegidos por WMA-DRM9, deberá utilizar el Reproductor de Windows Media® (versión de referencia: Reproductor de Windows Media® 11).

a) Conecte el reproductor de MP3 a su ordenador y ejecute el Reproductor de Windows Media®.

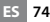

- b) En el Reproductor de Windows Media®, seleccione en "Vista" la opción "Modo completo".
- c) Haga clic arriba sobre la pestaña "Sincronizar".
- d) Arrastre los archivos de música deseados a la "Lista de sincronización" situada al lado derecho.
- e) Haga clic en el botón "Iniciar sincronización" situado bajo la lista. La música seleccionada se copia a continuación automáticamente en su reproductor de MP3.

### Mac® OS X a partir de 10.4

Marque los archivos deseados con el ratón (p. ej. MP3). Arrastre los archivos desde el "Finder" hasta el símbolo de unidad de disco de su reproductor de MP3.

### 5) Desconexión y retirada del TrekStor i.Beat move S del ordenador

i *¡Siga el proceso de desconexión recomendado para evitar daños en el aparato y pérdidas de datos!*

### Windows® 2000/XP/Vista™/7

Haga clic con el botón izquierdo del ratón en el símbolo "Quitar hardware con seguridad" situado abajo a la derecha en la barra de tareas. En el menú contextual que aparece, seleccione la opción "Dispositivo de almacenamiento masivo USB" y haga clic en "Detener" con el botón izquierdo del ratón. Ahora puede desconectar el reproductor de MP3 del ordenador.

### Mac® OS X a partir de 10.4

Elimine el icono de la unidad del "Escritorio" antes de retirar el reproductor de MP3. Para ello haga clic en el icono de unidad correspondiente y arrástrelo a la papelera de reciclaje.

### 6) Manejo del TrekStor i.Beat move S

#### **Encendido y apagado**

Para poder encender el reproductor de MP3 es necesario que el interruptor **ON/OFF** se encuentre en la posición "ON". Para encender el reproductor, mantenga pulsada la tecla A durante aprox. 2 segundos. Para pasar el reproductor de MP3 al modo standby, pulse la tecla  $\overline{\mathbf{A}}$  unos 2 segundos aprox. Para apagar el reproductor de MP3 totalmente, desplace el interruptor (**ON/OFF**) hasta la posición "OFF".

i *Para restablecer la configuración original, desplace primero el interruptor* w *hasta la posición "OFF" y a continuación a "ON".*

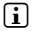

i *En el modo standby se guarda la configuración personalizada actual.* 

#### **Los distintos modos**

Su reproductor de MP3 dispone de varios modos, que podrá seleccionar en el menú principal. Seleccione el modo deseado pulsando la tecla  $\leq$  o  $\geq$ . Confirme su selección pulsando brevemente la tecla A. Para pasar de un modo al menú principal, mantenga pulsada la tecla  $\blacksquare$  durante aprox. 1 segundo.

#### **Navegación de carpetas**

En los modos "Música", "Vídeo", "Imágenes" y "Texto" tiene la posibilidad de seleccionar de una lista un archivo a reproducir. Si está en el menú principal y selecciona el modo "Vídeo", "Imágenes" o "Texto", pasará directamente a la navegación de carpetas. Si está reproduciendo un archivo y desea acceder a la navegación de carpetas, pulse brevemente la tecla  $\blacksquare$ .

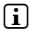

i *Durante la navegación de carpetas se muestran únicamente los archivos del modo actualmente seleccionado (es decir, si se encuentra en el modo "Música", se mostrarán únicamente archivos de música).*

#### **• Abrir / reproducir archivos**

Pulsando la tecla  $\sqrt{ }$  o  $\sqrt{ }$  se marca el archivo siguiente o anterior. Para reproducir o visualizar el archivo seleccionado pulse brevemente la tecla  $\overline{P}$  o  $\overline{P}$ .

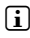

i *Si mantiene pulsada la tecla* R *o* Q *durante más tiempo, pasará más rápidamente a los distintos archivos.*

#### **• Manejo de carpetas**

Para pasar a una subcarpeta, márquela y pulse brevemente la tecla  $\overline{m} \circ \overline{>}$ . Para volver atrás en la estructura de directorio, pulse brevemente el botón  $\leq$ ). Para salir de la carpeta de navegación y volver al modo, pulse el botón  $\overrightarrow{S}$  repetidamente hasta que esté en el modo.

#### **• Eliminar archivos**

Para borrar archivos seleccionados, pulse brevemente la tecla  $\blacksquare$  y confirme el mensaje que aparece a continuación mediante la tecla (

#### **Modo: Música**

Cambie al modo "Música".

#### **• Reproducción**

Pulse brevemente la tecla **M** para comenzar la reproducción de un archivo de audio.

#### **• Pausa**

Pulse brevemente la tecla  $\overline{\mathbf{H}}$  para detener la reproducción. Pulsando brevemente otra vez la tecla  $\overline{\mathbf{A}}$  se reanuda la reproducción.

### **• Cambio de título**

Al pulsar brevemente la tecla  $\rightarrow$  se pasa al siguiente título.

Si pulsa brevemente la tecla  $\leq$  durante los primeros 5 segundos de la reproducción del título, se pasa al título anterior. Si pulsa brevemente la tecla  $\leq$ ) pasados los 5 primeros segundos de reproducción, volverá al principio del título actual.

### **• Rebobinado / avance rápido de un título**

Para avanzar o rebobinar en un título, mantenga pulsada la tecla  $\supseteq$  o  $\supseteq$ . Mantenga pulsadas las teclas  $\supseteq$  o  $\sqrt{\leq}$  para avanzar o rebobinar.

### **• Ajuste del volumen**

Pulse brevemente la tecla  $\Omega$  o  $\nabla$  para subir o bajar el volumen respectivamente.

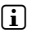

*si mantiene pulsadas las teclas*  $\Omega$  *o*  $\Omega$  *el volumen se ajusta progresivamente.*

### **Modo: Vídeo**

Cambie al modo "Víneo"

En el modo de vídeo puede reproducir archivos de película (formato \*.avi). Para crear archivos de película en formato AVI, utilice el "AVI-Converter" suministrado en el CD.

El manejo de este modo es igual que el manejo en el modo "Música".

### **Modo: Radio FM**

Cambie al modo "Ranio FM"

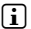

i *Conecte siempre los auriculares a la conexión de los auriculares del reproductor de MP3, ya que el cable de los auriculares actúa de antena de radio.*

Para acceder al menú de la radio FM, pulse brevemente la tecla  $\blacksquare$ . Seleccione el punto del menú deseado pulsando la tecla  $\Omega$  o  $\Omega$  y confirme pulsando brevemente la tecla A. Para salir del menú de radio FM, pulse brevemente la tecla  $\overline{m}$ 

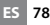

#### **• Cambio entre selección manual de emisora y modo de posiciones de memoria**

En el menú de radio FM escoja la selección manual de emisora "Manual" o bien el modo de posiciones de memoria "Emisora".

#### **• Cambio entre emisoras memorizadas**

En el modo de posiciones de memoria "Emisora" puede cambiar entre las emisoras memorizadas pulsando brevemente la tecla  $\Omega$  o  $\Omega$ 

#### **• Cambio manual y búsqueda manual de frecuencia**

En el modo de selección manual de emisora "Manual" puede modificar la frecuencia recibida en intervalos de 0.1 MHz pulsando brevemente la tecla  $\leq$  o P. Si mantiene pulsada la tecla O o P durante tiempo suficiente, el reproductor de MP3 busca automáticamente emisoras en los rangos de frecuencia inferior o superior con una señal de emisión fuerte.

#### **• Memorización individual de emisoras**

En el menú de radio FM, cambie al modo de selección manual de emisora "Manual". Sintonice la frecuencia deseada y seleccione en el menú de radio FM la opción "Guardar". Seleccione la posición de memoria deseada pulsando la tecla  $\overline{(\lambda)}$  o  $\overline{(\nu)}$  y confirme el mensaje que aparece a continuación pulsando brevemente la tecla  $\sqrt{M}$ 

#### **• Eliminar emisoras memorizadas**

Para borrar una frecuencia memorizada seleccione en el menú de radio FM la opción "Borrar". Seleccione la frecuencia que desea borrar pulsando la tecla  $\overline{\wedge}$  o  $\nabla$  y confirme el mensaje que aparece a continuación pulsando brevemente la tecla  $\overline{\mathbf{H}}$ .

#### **• Grabado automático y búsqueda automática de emisoras**

Para iniciar la búsqueda automática de emisoras, seleccione en el menú de radio FM "Búsquena autom." y confirme el mensaje que aparece a continuación pulsando brevemente la tecla A. El reproductor de MP3 busca automáticamente emisoras con una señal de emisión fuerte y las memoriza en 30 posiciones de memoria.

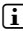

i *En el modo de búsqueda automática de emisoras se borran los ajustes de emisoras grabados anteriormente.*

#### **• Modo**

En la opción de menú "Mopo" puede escoger entre calidad mono o estéreo para la reproducción de la señal de radio.

#### **• Grabación de radio FM**

Pulse brevemente la tecla  $\overline{AB}$  para iniciar la grabación de radio FM. Para poner en pausa la grabación actual pulse brevemente la tecla (n. Para reanudar la grabación actual vuelva a pulsar brevemente la tecla  $\overline{m}$ . Pulse brevemente la tecla  $\overline{m}$  para finalizar y guardar la grabación.

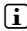

i *Todas las grabaciones de radio "FMxxx" se almacenan en la carpeta "FM" del reproductor de MP3. Cambie al modo "Escritorio" para acceder a las grabaciones de radio.* 

#### **Modo: Imágenes**

Cambie al modo "Imágenes".

En este modo puede visualizar sus imágenes. Seleccione el archivo de imagen deseado en la navegación de carpetas y pulse la tecla  $\overline{A}$  para visualizarlo.

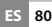

i *Todas las imágenes han de estar en formato JPEG o BMP (extensión de archivos \*.jpg o \*.bmp). Las imágenes de gran tamaño se reducirán automáticamente para poder visualizarlas, lo cual conlleva un tiempo de carga más largo.*

### **• Cambiar imagen**

Según como aparezca la imagen, pulse brevemente la tecla  $\overline{>}$  o  $\overline{v}$  para cambiar a la imagen siguiente. Pulse brevemente la tecla  $\overline{\le}$  o  $\overline{\wedge}$  para cambiar a la imagen anterior.

### **• Presentación**

Para iniciar una presentación de diapositivas, pulse la tecla  $\overline{\mathbf{H}}$ . Pulsando de nuevo la tecla  $\overline{\mathbf{H}}$ , finaliza la presentación de diapositivas.

### **Modo: Texto**

Cambie al modo "Texto".

En este modo puede visualizar archivos de texto (formato \* txt). Seleccione el archivo de texto deseado en la navegación de carpetas y pulse la tecla ( $\overline{H}$ ) para visualizarlo.

Pulse brevemente la tecla  $\leq$  o  $\geq$  para leer el texto por páginas. Mantenga pulsada la tecla  $\overline{\text{O}}$  o  $\overline{\text{O}}$  1 segundo aprox. para pasar al principio o al final de un texto.

#### **• Marcador**

Pulse la tecla  $\sqrt{ }$  durante 1 segundo aprox. para acceder al menú de opciones de texto. Aquí puede grabar un marcador ("GuARDAR MARCADOR") o cargar marcadores grabados con anterioridad ("Cargar marcador"). Seleccione  $\text{e}$ l correspondiente marcador pulsando la tecla  $\text{O}$  o  $\nabla$  y confirme pulsando brevemente la tecla  $\nabla$ .

### **• Carga automática página a página**

Pulse brevemente la tecla  $\blacksquare$  para activar o desactivar la carga automática del texto página a página.

#### **Modo: Grabación**

Cambie al modo "Grabación".

En este modo es posible realizar grabaciones de voz a través del micrófono integrado.

Pulse brevemente la tecla ( $\overline{H}$ ) para iniciar la grabación. Para poner en pausa la grabación actual pulse brevemente la tecla  $\overline{\mathbf{A}}$ . Para reanudar la grabación actual vuelva a pulsar brevemente la tecla  $\overline{m}$ . Pulse brevemente la tecla  $\overline{m}$  para finalizar y guardar la grabación.

i *Todas las grabaciones de voz "RECxxx" se almacenan en la carpeta "VOICE" del reproductor de MP3. Cambie al modo "Escritorio" para acceder a las grabaciones de voz.* 

### **Modo: Escritorio**

Cambie al modo "Escritorio"

En este modo se muestran todos los archivos disponibles en su reproductor de MP3. En él puede reproducir archivos de audio y vídeo y visualizar archivos de imagen y texto en formatos soportados por su reproductor de MP3.

### **Modo: Opciones**

Cambie al modo "Opciones".

Aquí puede seleccionar distintas opciones de sonido en "Aupio", modos de reproducción en "Mopo reproducción" y activar y desactivar la función de reproducción aleatoria en "Reprod. aleatoria". Además puede seleccionar las opciones de visualización en "Pantalla" y las opciones de tiempo en "Temporizador".

Seleccione el ajuste deseado pulsando la tecla  $\overline{(\wedge)}$  o  $\overline{(\vee)}$ y confirme pulsando brevemente la tecla  $\overline{P}$ . Pulse brevemente la tecla  $\blacksquare$  o  $\lhd$  para salir de los ajustes.

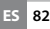

### **• Audio**

**Ecualizador:** En la opción de menú "Ecualizador" puede seleccionar uno de los 7 ecualizadores predeterminados o el definido por el usuario.

Si está seleccionado el ecualizador definido por el usuario "EQ usuario anp.", tiene la posibilidad de configurar el ecualizador como desee.

#### **• Modos de reproducción**

**Normal:** Seleccione la opción de menú "Normal" para reproducir todos los títulos una vez.

**Repetir uno:** Seleccione la opción de menú "Repetir uno" para repetir el título actual ilimitadamente.

**Repetir todos:** Seleccione la opción de menú "REPETIR todos" para reproducir repetidamente todos los títulos en orden.

**Carpeta:** Seleccione la opción de menú "Carpeta" para reproducir una vez todos los títulos de la carpeta seleccionada.

**Repetir carpeta:** Seleccione la opción de menú "Repet. carp." para reproducir todos los títulos de la carpeta seleccionada repetidamente en orden.

**Muestra:** Seleccione la opción de menú "Muestra" para reproducir los primeros 10 segundos de todos los títulos.

#### **• Reproducción aleatoria**

En la opción de menú "Reprod. aleatoria" puede activar y desactivar el modo de reproducción aleatoria. En el modo de reproducción aleatoria el orden de reproducción de los títulos es arbitrario.

**83 ES**

#### **• Pantalla**

**Brillo:** En la opción de menú "BRILLO" puede ajustar el brillo de la pantalla.

**Iluminación de fondo:** En la opción de menú "Tiempo ilumin." puede ajustar el tiempo tras el cual se deberá reducir la iluminación de la pantalla. En función de los ajustes en modo de ahorro de energía, se apagará la iluminación de fondo de pantalla totalmente ("Ahorro energía" + "On") o se reducirá ("Ahorro energía" + "Off").

#### **Velocidad de la presentación de diapositivas:**

En la opción de menú "Velocidad imagen" puede ajustar la duración de visualización de las imágenes durante una presentación de diapositivas.

**Velocidad del texto:** En la opción de menú "Velocidad texto" puede ajustar la duración de visualización para la carga automática de una página de texto.

#### **• Temporizador**

**Apagar:** En la opción de menú "Apagar" puede ajustar el periodo de tiempo tras el cual el reproductor de MP3 se desconectará automáticamente si no ha sido utilizado.

**Suspensión:** En la opción de menú "Sleep Timer" puede ajustar el periodo de tiempo tras el cual el reproductor de MP3 ha de desconectarse automáticamente.

#### **Modo: Sistema**

Puede realizar ajustes generales del sistema en "Sistema".

#### **• Información del sistema**

En la opción de menú "Info del sistema" obtendrá información sobre la versión de firmware, así como sobre el espacio de memoria libre y total del reproductor de MP3.

 **ES 84**

### **• Actualizar**

Seleccione la opción de menú "Actualizar" para llevar a cabo la actualización del firmware de su reproductor de MP3. Puede consultar el procedimiento a seguir para ello en el capítulo Actualización del firmware.

#### **• Idioma**

En la opción de menú "Ipioma" puede seleccionar el idioma de los menús del reproductor de MP3.

### **• Configuración inicial**

En la opción de menú "Config. inicial" puede restablecer la configuración predeterminada de fábrica de su reproductor de MP3, es decir, tal y como se suministró el equipo. Al restablecer la configuración predeterminada, los archivos grabados en su reproductor de MP3 no se borran.

### 7) Actualización del firmware del TrekStor i.Beat move S

El firmware es el programa responsable del control del reproductor de MP3. Mediante la actualización del firmware se transfieren mejoras del firmware a su reproductor de MP3. Por lo tanto, en caso de problemas con su reproductor de MP3, asegúrese de que la versión del firmware instalada es la más actual.

i *La actualización del firmware sólo es posible bajo Windows® y no bajo Linux® ni Mac® OS X.*

Puede actualizar el i.Beat move S a través de internet con el firmware más actual. Encontrará el firmware en la página web de TrekStor www.trekstor.de/es en el apartado "Downloads".

Para la actualización del firmware hay que seguir las instrucciones adjuntadas.

### 8) Formateo del TrekStor i.Beat move S

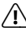

a *Al formatear se borrarán TODOS los datos del reproductor de MP3.*

### Windows® 2000/XP/Vista™/7

- a) Conecte el reproductor de MP3 a un puerto USB de su ordenador.
- b) Haga una copia de seguridad en el ordenador de los archivos importantes que pudieran encontrarse en el reproductor de MP3.
- c) Abra "Mi PC"/"Equipo" y haga clic con el botón derecho del ratón en el reproductor de MP3 ("Disco EXTRAÍBLE").
- d) En el menú contextual, seleccione la opción "Formateo...".
- e) En la ventana de diálogo que aparece, seleccione en "Sistema de archivos" la opción "FAT32".
- f) Haga clic en el botón "Iniciar" para comenzar el formateo.
- g) Espere hasta que el proceso de formateo haya finalizado por completo.

### Mac® OS X a partir de 10.4

- a) Conecte el reproductor de MP3 a un puerto USB de su ordenador.
- b) Haga una copia de seguridad en el ordenador de los archivos importantes que pudieran encontrarse en el reproductor de MP3.
- $c)$  Abra mediante "Finder"  $\rightarrow$  "Programas"  $\rightarrow$  "Utilidades" la "Utilidad de discos".
- d) Haga clic en el reproductor de MP3.

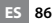

- e) Seleccione de la ventana derecha la opción "Borrar".
- f) Fn el menú desplegable, seleccione el sistema de archivos "MS-DOS" para su reproductor de MP3.
- g) Haga clic en el botón "Borrar" para comenzar el formateo.
- h) Espere hasta que el proceso de formateo haya finalizado por completo.

### 9) Conversión de archivos de vídeo

Con el reproductor de MP3 también puede reproducir archivos de vídeo en un formato originalmente distinto a AVI convirtiéndolos previamente a dicho formato con el programa "AVI-Converter".

- a) Introduzca el CD suministrado en la unidad de CD/DVD. Si está activada la función de inicio automático del sistema, se abrirá un menú con el contenido del CD.
	- i *En caso de que la función de inicio automático del sistema esté desactivada, acceda a la unidad de CD/DVD a través de "Mi PC" y ejecute el archivo "menu.exe" que encontrará en el directorio principal del CD.*
- b) Seleccione a continuación la opción "AVI-Converter".
- c) El "AVI-Converter" se instala a continuación en el ordenador.
- d) Inicie el "AVI-Converter" en "Iniciar" → "Programas" → "TrekStor i.Beat move" + "AVI-Converter".
- e) Haga clic en el botón "App", seleccione el archivo que desea convertir (p. ej., MPG, AVI) bajo "Source File" e introduzca la carpeta de salida ("Target File Path").
- f) Seleccione en "RESOLUCIÓN" el tamaño de imágenes para el **i.Beat move S** (128 x 128).
- g) Bajo "SETTINGS" seleccione la calidad y el formato de imagen del archivo resultante ("Proporción dimensional").
- h) Haga clic en el botón "Save" para guardar la configuración.
- i) Haga clic en el botón "Close" para cerrar la ventana.
- j) Inicie la conversión mediante el botón "Convert Now".
- k) Copie a continuación el archivo AVI creado en su reproductor de MP3.

### 10) FAQ - Solución a problemas

En este capítulo encontrará indicaciones para solucionar problemas del reproductor de MP3.

### **No puedo encender el reproductor de MP3.**

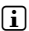

i *No hay corriente eléctrica.*

Cuando la batería esté descargada, recárguela mediante un cable USB conectado a su ordenador o mediante un cargador USB.

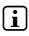

**i** *Influencias exteriores.* 

Influencias exteriores (por ejemplo una descarga electrostática) pueden causar problemas de funcionamiento en el reproductor de MP3. En caso de que el problema persista tras apagar y volver a encender el reproductor de MP3, si es posible, resetee o bien actualice el firmware (el software del reproductor de MP3). Puede consultar el procedimiento a seguir para ello en el manual de instrucciones. Encontrará el firmware más actual para su reproductor de MP3 en nuestra página web en el apartado "Downloads". Si no encuentra la respuesta a alguna pregunta sobre la actualización del firmware en el manual póngase en contacto con nuestro servicio de atención al cliente.

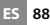

#### **Mi reproductor de MP3 se queda bloqueado.**

Si esto sucede siempre al reproducir un determinado archivo de audio, puede ser que el archivo esté dañado. Borre el archivo. En caso de que el problema no se solucione al hacerlo, si es posible, resetee.

En caso de que el reproductor de MP3 se bloquee con frecuencia, es recomendable actualizar el firmware.

#### **No oigo música a través de los auriculares.**

- Compruebe și el archivo de audio se está reproduciendo (la indicación del tiempo consumido o restante se modifica). En caso contrario inicie la reproducción.
- Asegúrese de que el conector jack de los auriculares está bien enchufado.
- Compruebe si el volumen del reproductor de MP3 es suficientemente alto.

#### **He transferido archivos a mi reproductor de MP3. El reproductor de MP3 no puede reproducir estos archivos.**

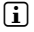

**i** *Formato de archivo incorrecto.* 

Es probable que el reproductor de MP3 no pueda reproducir archivos en ese formato. Encontrará un listado de los formatos que soporta el reproductor de MP3 en la correspondiente ficha técnica en la página web de TrekStor www.trekstor.de.

#### **He transferido archivos de audio WMA a mi reproductor de MP3. El reproductor de MP3 no puede reproducir estos archivos.**

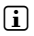

i *Los datos tienen una protección contra copia.*

Si se trata de archivos protegidos por WMA-DRM deberá copiarlos con el Windows Media® Player. Compruebe primero si su reproductor de MP3 puede reproducir archivos protegidos por WMA-DRM. Encontrará esta información en la ficha técnica de su reproductor de MP3 en la página web de TrekStor www.trekstor.de.

#### **He transferido archivos de audio de mi Mac® al reproductor de MP3. El reproductor de MP3 no puede reproducir estos archivos.**

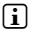

i *Formato de archivo incorrecto.*

Los archivos de audio en formato AAC, por ejemplo los creados mediante iTunes®, no pueden ser reproducidos por la mayoría de reproductores de MP3. Convierta estos archivos al formato MP3 mediante un iTunes® actual u otro programa. Los archivos de audio adquiridos en Internet están protegidos en algunas ocasiones mediante mecanismos que imposibilitan dicha conversión.

#### **El reproductor de MP3 no reproduce los archivos de audio de manera consecutiva en el orden correcto.**

Ordene los archivos de audio en subcarpetas antes de copiarlos y copie la carpeta en el reproductor de MP3. También puede ordenar los archivos de audio modificando su nombre (por ejemplo, añadiendo cifras, "001\_Título", "002\_Título", etc.).

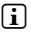

i *Está conectado el modo de reproducción aleatorio.*

En caso de que esté conectado el modo de reproducción "Aleatorio", cambie al modo de reproducción "Normal".

#### **Cuando escucho música aparecen símbolos extraños en la pantalla.**

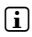

i *Fuente de caracteres no soportada.*

Algunos reproductores de MP3 no pueden reproducir correctamente todos los caracteres. Utilice únicamente caracteres estándar del idioma de los menús seleccionado para los nombres de los archivos y etiquetas ID3 y evite los caracteres especiales (como diéresis, acentos, etc.).

#### **No entiendo el idioma de los menús y no sé cómo cambiarlo.**

i *Idioma incorrecto.*

Resetee o, si esto no es posible o no da resultado, actualice el firmware. Normalmente, después aparecerá el menú de selección de idioma.

### **¿Cómo puedo crear archivos MP3?**

Para convertir archivos de audio (por ej. música de un CD) al formato MP3 necesitará un compresor de MP3 (por ej. el programa actualmente gratuito "Audiograbber", que encontrará en www.audiograbber.de). Encontrará instrucciones y ayuda para el manejo del programa en la función de ayuda de dicho programa.

#### **No puedo copiar archivos a mi reproductor de MP3 a pesar de que todavía hay espacio libre.**

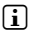

i *Sistema de archivos antiguo (p. ej. FAT16)*

Cuando el nombre del archivo es largo, FAT16 crea dos entradas, lo cual puede dar lugar a que el directorio principal esté lleno a pesar de que todavía hay espacio libre en el reproductor de MP3. Copie los archivos en una subcarpeta o formatee, si es posible, su reproductor de MP3 con FAT32. Si no está seguro de si su reproductor de MP3 es compatible con FAT32, póngase en contacto con nuestro servicio de atención al cliente.

#### *Indicaciones de uso y de seguridad:*

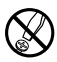

Las tareas de tipo técnico en el producto únicamente deben ser<br>
realizadas por personal con la correspondiente cualificación.<br>
El usuario no quede realizar el mentenimiento de los componentes *realizadas por personal con la correspondiente cualificación. El usuario no puede realizar el mantenimiento de los componentes.*

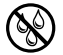

e *No exponga nunca el aparato a la humedad, agua de condensación ni lo moje.* 

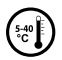

k *Proteja el aparato de temperaturas extremas y cambios bruscos de temperatura. Utilícelo únicamente en un intervalo de temperaturas ambiente de entre 5 ºC y 40 ºC.*

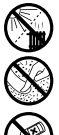

m *No aproxime nunca el aparato a fuentes de calor y protéjalo de la radiación solar directa.*

h *Utilice y guarde el aparato en un ambiente lo más libre de polvo posible.*

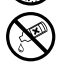

g *Nunca limpie la superficie del aparato con disolventes, diluyentes, detergentes u otros productos químicos. Utilice en su lugar un paño suave y seco o un pincel suave.*

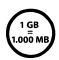

q *La capacidad de almacenamiento del aparato que indica su la capacidad de almacenamiento TrekStor utiliza, como la sistema operativo puede diferir de la capacidad real. Para indicar mayoría de los fabricantes de hardware, los prefijos del Sistema Internacional de Unidades (SI) (p. ej. 1 GB = 1.000.000.000 bytes). Sin embargo, muchos sistemas operativos no se atienen a esta regla y muestran una capacidad de almacenamiento inferior, ya que realizan el cálculo en base a 1 GB = 2³0 bytes = 1.073.741.824 bytes.* 

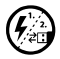

*Si expone el aparato a una descarga electrostática, es posible que la transferencia de datos entre el equipo y el ordenador se vea interrumpida y/o se estropee alguna función del aparato. En tal alguna función del aparato la transferencia de datos entre el equipo y el ordenador se vea caso desconecte el aparato del puerto USB y vuelva a conectarlo.*

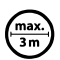

o *No se recomienda utilizar cables USB de más de 3 m de longitud.*

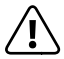

a *Las pilas y baterías contienen sustancias químicas y tienen que ser desechadas cumpliendo las normativas vigentes. No tire pilas y baterías con la basura doméstica. Puede depositar las pilas o baterías usadas en los puntos de recogida de su localidad o en cualquier centro donde se vendan las pilas o baterías.*

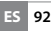

#### *Notas:*

- • *Este reproductor de MP3/Movie está optimizado para los auriculares suministrados (impedancia de 32 ohmios). El empleo de otros auriculares con una impedancia inferior puede dañar en determinadas circunstancias el reproductor de MP3/Movie o los auriculares, especialmente en caso de reproductores de MP3/Movie con 2 conexiones de auriculares.*
- Atención: Este aparato puede alcanzar un volumen considerablemente *elevado. Para evitar daños en el oído, que se pueden manifestar inmediatamente, posterior o paulatinamente, se aconseja no utilizarlo a un volumen demasiado alto de forma prolongada. Esto se aplica independientemente de que la música se escuche mediante altavoces, auriculares de casco o auriculares de botón. Si percibe un pitido en el oído, reduzca inmediatamente el volumen o deje de utilizar el reproductor de MP3/Movie. Tenga en cuenta que transcurrido un cierto tiempo es posible que se produzca un daño permanente al oído. A pesar de que puede habituarse con el tiempo a un volumen elevado, de modo que le parezca normal, su capacidad auditiva puede haber sido afectada. Cuanto más alto sea el volumen, más rápido puede dañarse su oído.*
	- • *Atención: La utilización de auriculares durante la conducción de un automóvil no se recomienda y está prohibida en algunos países. Conduzca en todo momento con precaución y prestando atención. Detenga el reproductor de MP3/Movie siempre que le distraiga o moleste durante la conducción de un automóvil o la realización de otras actividades que requieran plena concentración.*

El fabricante se reserva el derecho de continuar desarrollando el producto. Los consiguientes cambios en el producto pueden realizarse sin que aparezcan descritos directamente en este manual. Por tanto, la información contenida en el presente manual de usuario puede no coincidir con el estado técnico de la última versión.

El fabricante garantiza el producto únicamente para el uso previsto. Asimismo, el fabricante no se responsabiliza de daños o pérdidas de datos, ni de daños resultantes de estos.

Copyright © 2009 TrekStor GmbH. Todos los derechos reservados. Los nombres de otros productos y empresas aquí citados son probablemente productos y marcas registradas de sus respectivos propietarios.

# **Innehållsförteckning**

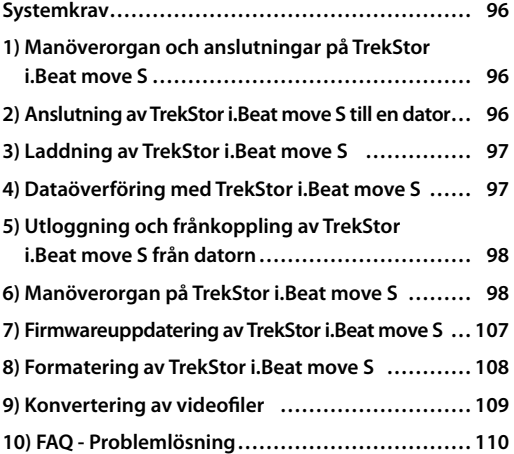

## **BRUKSANVISNING**

Gratulerar till ditt köp av TrekStor i.Beat move S. Vi är säkra på att du kommer att få mycket nöje av den här produkten. Läs noggrant igenom de följande kapitlen, så att du lär känna produktens alla fördelar och hur den ska användas.

i *Om du får problem med produkten har du kompetent hjälp nära till hands! Bara i mycket sällsynta fall behöver du gå till affären med den här produkten. På vår webbplats www.trekstor.de hittar du under "Service"* + *"Support" svaren på de vanligaste frågorna. Du får naturligtvis också gärna kontakta vår prisbelönade support! Använd supportblanketten på vår webbplats, skicka e-post eller ring (se baksidan på den här bruksanvisningen). Du kommer att bli glatt överraskad över hur snabbt vi kan hjälpa dig vidare.*

i *Ladda upp din MP3-spelare enligt beskrivningen i den här bruksanvisningen under minst 3 - 4 timmar innan du använder den första gången.*

Aktuell produktinformation och en förteckning över de filformat som stöds av din MP3-spelare finns på TrekStors webbsida www.trekstor.de.

Vid pressläggningen stödde din MP3-spelare följande filformat: MP3, WMA, WMA-DRM9, FLAC, WAV, AVI och TXT.

Om du får problem med produkten eller med hur du ska använda den ber vi dig att läsa avsnittet "FAQ". Där hittar du svaren på de vanligaste frågorna.

### <span id="page-95-0"></span>Systemkrav

#### **Dator:**

- Windows® 2000/XP/Vista™/7, Mac® OS X fr.o.m. 10.4, Linux® from Kernel 26.x
- En ledig USB 1.1-anslutning (USB 2.0 höghastighetsanslutning rekommenderas)
- Manöverorgan och anslutningar på TrekStor i.Beat move S

Studera noga figurerna på det uppfällbara fodralets insida.

- A) TFT-display<br>B) **M**-knapp
- $\overline{M}$ -knapp
- $C$ )  $\overline{m}$ -knapp
- $D)$   $\overline{A}$ -knapp
- $F)$   $\overline{V}$ -knapp
- $F$   $\left($   $\left\langle \right\rangle$ -knapp
- $\overline{G}$ )  $\overline{P}$ -knapp
- $H$ ) **WAT THE EXAMPLE EXAMPLE EXAMPLE EXAMPLE EXAMPLE EXAMPLE EXAMPLE EXAMPLE EXAMPLE EXAMPLE EXAMPLE EXAMPLE EXAMPLE EXAMPLE EXAMPLE EXAMPLE EXAMPLE EXAMPLE EXAMPLE EXAMPLE EXAMPLE EXAMPLE EXAMPLE EXAMPLE EXAMPLE EXAMPLE**
- I) Hörlursanslutning
- J) Ögla för nackrem
- K) Mikrofon
- L) USB-anslutning

### 2) Anslutning av TrekStor i.Beat move S till en dator

Anslut MP3-spelaren till ett USB-uttag på datorn med den medföljande USB-kabeln.

### Windows® 2000/XP/Vista™/7

Operativsystemet identifierar automatiskt MP3-spelaren och lägger till den i "Utforskaren"/"Dator" såsom "flyttbar disk".

### $Mac<sup>®</sup> OS X from 10.4$

Operativsystemet identifierar automatiskt MP3-spelaren och lägger in den i "SKRIVBORDET" som en "DISK".

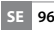

### <span id="page-96-0"></span>3) Laddning av TrekStor i.Beat move S

När du ansluter MP3-spelaren till datorn laddas den automatiskt. Senast efter 3 - 4 timmar är batteriet fulladdat, och laddningen avslutas automatiskt så att överladdning förhindras.

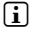

i *Maximal batterianvändningstid uppnås först efter ungefär 10 laddningscykler.*

### 4) Dataöverföring med TrekStor i.Beat move S

### Windows® 2000/XP/Vista™/7

### **Ej kopieringsskyddade filer**

- a) Markera önskade filer (t.ex. MP3) med musen. Kopiera dem genom att högerklicka med musen ("Kopiera").
- b) Öppna "i.Beat move S" i "Utforskaren".
- c) Starta kopieringen genom att högerklicka med musen på alternativet "Infoga". När kopieringen är färdig finns filerna på MP3-spelaren.

#### **WMA-DRM9-skyddade filer**

För att kunna kopiera DRM9-skyddade filer måste du först kopiera dem med Windows Media® Player (referensversion: Windows Media® Player 11).

- a) Anslut MP3-spelaren till datorn och starta Windows Media® Player.
- b) Välj "Visa", "Hei skärm" under Windows Media® Player.
- c) Klicka upptills på registreringskortet "Synkronisera".
- d) Dra önskade musikfiler till "Synkroniseringslistan" på höger sida.
- e) Klicka på skärmknappen "Starta synkronisering" under listan. Den markerade musiktiteln kopieras då automatiskt till din MP3-spelare.

## <span id="page-97-0"></span> $Mac<sup>®</sup> OS X from 10.4$

Markera önskade filer (t.ex. MP3) med musen. Dra filerna i "Finder" till enhetssymbolen för MP3-spelaren.

### 5) Utloggning och frånkoppling av TrekStor i.Beat move S från datorn

i *Följ alltid den rekommenderade utloggningsproceduren så att du inte skadar apparaten eller förlorar några data!*

### Windows® 2000/XP/Vista™/7

Vänsterklicka med musen nedtill till höger på Aktivitetsfältet, på symbolen "Säker borttagning av maskinvara". Markera i popup-rutan raden "Utför säker borttagning av USB masslagringsenhet – Enhet" genom att vänsterklicka med musen. Nu kan du koppla bort MP3-spelaren från datorn.

### $Mac<sup>®</sup> OS X from 10.4$

Du måste ta bort diskenheten från "SKRIVBORDET" innan du kan koppla ifrån MP3-spelaren. Klicka på disksymbolen och dra den till papperskorgssymbolen.

### 6) Manöverorgan på TrekStor i.Beat move S

#### **Till- och frånkoppling**

Innan du kan starta MP3-spelaren måste CONZOFF-skjutregeln stå i läge "ON". Starta sedan MP3-spelaren genom att trycka in  $\overline{\mathsf{H}}$ -knappen under cirka 2 sekunder. Ställ MP3-spelaren i standbyläge genom att trycka in  $\overline{\mathbf{H}}$ -knappen under cirka **ON/OFF**)-skjutregeln i läge "OFF". 2 sekunder. Stäng av MP3-spelaren helt genom att ställa

i *Om du vill återställa spelaren ställer du först*  w*-skjutregeln i läge "OFF" och för sedan tillbaka den till läge "ON".*

i *I standbyläget lagras de aktuella användarinställningarna.* 

 **SE 98**

### **De olika moderna**

MP3-spelaren har olika moder som du kan välja på huvudmenyn. Välj önskad mod genom att trycka på  $\overline{S}$ - resp.  $\overline{S}$ -knappen. Bekräfta valet genom att trycka kort på  $\overline{A}$ -knappen. För att gå från en mod till huvudmenyn trycker du in  $\overline{m}$ -knappen i ungefär 1 sekund.

#### **Mappnavigering**

l moderna "Musık", "Vipɛo", "Bɪ∟ɒɛʀ" och "Tɛxτ" kan du på en lista<br>välja ut en fil som du vill spela upp. Om du väljer någon av moderna "Video", "Bilder" eller "Text" på huvudmenyn kommer du direkt till mappnavigeringen. Om du håller på att spela upp en fil kommer du till mappnavigeringen genom att trycka kort på **m**-knappen.

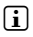

i *I mappnavigeringen visas bara de aktuella filerna i den valda moden (dvs. medan du befinner dig i moden "Musik" visas bara musikfiler).*

### **• Öppning och uppspelning av filer**

Genom att trycka på  $\nabla$ - eller  $\nabla$ -knappen markerar du nästa resp. föregående fil. Spela upp eller visa den valda filen genom att trycka på **A-eller D-knappen** 

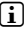

**i** Om du håller  $\overline{\mathbf{v}}$ -resp.  $\overline{\mathbf{A}}$ -knappen intryckt kommer *du snabbare fram till enskilda filer.*

#### **• Hantering av mappar**

Om du vill gå till en undermapp markerar du mappen och trycker kort på  $\overline{m}$ - eller  $\overline{>}$ -knappen. Att gå tillbaka i katalogstrukturen, tryck kort på  $\leq$  knappen. För att lämna mappnavigering och återgå till läget, tryck O knappen upprepade gånger tills du är tillbaka i det läget.

#### **• Radering av filer**

Radera markerade filer genom att trycka kort på g-knappen. Bekräfta den följande frågan genom att trycka på **A-knappen**.

**99 SE**

### **Mod: Musik**

Gå till moden "Musik".

### **• Uppspelning**

Starta uppspelningen av en ljudfil genom att trycka kort på ( $\overline{m}$ -knappen.

#### **• Paus**

Tryck kort på  $\sqrt{ }$ -knappen om du vill göra en paus i uppspelningen. När du trycker en gång till på A-knappen återupptas uppspelningen.

#### **Byte av titel**

Om du trycker kort på (>)-knappen väljs nästa titel.

Om du inom 5 sekunder efter att uppspelningen har börjat trycker på  $\leq$ -knappen sker växling till den föregående musiktiteln. Om du efter att uppspelningen har börjat och minst 5 sekunder har förflutit trycker på O-knappen återgår uppspelningen till början av den aktuella titeln.

#### **• Fram- och bakåtspolning inom en titel**

Genom att trycka in  $\sqrt{2}$ - eller  $\sqrt{2}$ -knappen kan du spola inom en musiktitel. Spola framåt eller bakåt genom att trycka på D- resp. O-knappen.

### **• Höjning / sänkning av ljudvolymen**

Höj eller sänk ljudvolymen genom att trycka kort på  $(\overrightarrow{A})$ - resp.  $(\overrightarrow{V})$ -knappen.

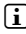

**i**  $\Box$  *Om du håller*  $\Box$ - resp.  $\Box$ -knappen intryckt ändras *ljudvolymen kontinuerligt.*

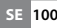

#### **Mod: Video**

Gå till moden "Vinso"

I videomoden kan du titta på filmfiler (filtillägg \*.avi). För att skapa filmfiler i AVI-format måste du använda programmet "AVI-Converter" som finns på CD-skivan.

Manövrering och funktioner i den här moden är analoga med moden "Musik".

### **Mod: FM radio**

Gå till moden "FM-RADIO"

i *Ha alltid hörluren eller öronmusslan ansluten till hörlursjacket på MP3-spelaren eftersom hörlurskabeln fungerar som antenn för den inbyggda radion.*

Om du vill komma till FM-radiomenyn trycker du kort på  $\sqrt{m}$ -knappen. Välj önskad menypunkt genom att trycka på  $\overline{(\wedge)}$ - eller  $\overline{(\vee)}$ -knappen och bekräfta genom att trycka kort på  $\overline{\mathsf{m}}$ -knappen. Om du vill gå ur FM-radiomenyn trycker du kort på  $\overline{m}$ -knappen.

#### **• Växling mellan manuellt sändarval och minnesplatsmod**

På FM-radiomenyn kan du välja mellan manuellt sändarval "Manuell" och minnesplatsmoden "Sändare".

### **• Växling mellan lagrade sändare**

I minnesplatsmoden "Sändare" kan du växla mellan minnesplatserna genom att trycka kort på  $\leq$ - resp.  $>$ -knappen.

### **• Manuell frekvensändring / manuell sökning**

I den manuella sändarvalsmoden "Manuell" kan du ändra mottagningsfrekvensen i steg om 0,1 MHz genom att trycka kort på (<)- eller  $\overline{(>)}$ -knappen.

Om du håller (<)- eller (>)-knappen intryckt tillräckligt länge söker MP3-spelaren automatiskt igenom de övre resp. de undre frekvensområdena efter sändare med bra mottagning.

#### **• Lagring av individuella sändare**

Gå till den manuella sändarinställningen "Manuell" på FM-radiomenyn. Ställ in önskad frekvens och markera "Spara" på FM-radiomenyn. Välj önskad minnesplats genom att trycka på  $\overrightarrow{A}$ - eller  $\overleftarrow{V}$ -knappen och bekräfta den följande frågan genom att trycka kort på  $\overline{H}$ -knappen.

### **• Radering av lagrade sändare**

För att radera en lagrad sändare markerar du "RADERA" på FM-radiomenyn. Markera den sändare som du vill radera genom att trycka på  $\overline{A}$ - eller  $\overline{V}$ -knappen och bekräfta den följande frågan genom att trycka kort på  $(m)$ -knappen.

#### **• Automatisk minnesbeläggning / automatisk sändarsökning**

Starta den automatiska sändarsökningen genom att välja "Autom. sökning". Bekräfta den följande frågan genom att trycka kort på  $\overline{\mathbf{H}}$ -knappen. MP3-spelaren söker nu automatiskt efter radiosändare med god mottagning och lagrar dem på de 30 minnesplatserna.

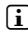

**i** *Vid den automatiska sändarsökningen raderas alla tidigare lagrade sändarinställningar.*

### **• Mod**

Under menypunkten "Mop" kan du ställa in om den mottagna radiosändaren ska spelas upp i stereo eller mono.

 **SE 102**

### **• FM-radioinspelning**

Tryck kort på  $\overline{H}$ -knappen för att starta radioinspelningen. Tryck kort på  $\overline{\mathbf{A}}$ -knappen om du vill göra en paus i  $inspelningen$ . Tryck en gång till kort på  $\overline{m}$ -knappen om du vill återuppta den aktuella inspelningen. Tryck kort på  $\blacksquare$ -knappen för att avsluta och lagra inspelningen.

i *Alla radioinspelningar "FMxxx" sparas i undermappen "FM" i MP3-spelaren. Gå till moden "Utforskaren" om du vill hämta radioinspelningar.* 

#### **Mod: Bilder**

Gå till moden "BII DER".

I den här moden kan du titta på bildfiler. Markera en bildfil i mappnavigeringen och visa den genom att trycka på **A-**knappen.

i *Alla bilder måste ha JPEG- eller BMP-format (\*.jpg, \*.bmp). Större bilder visas automatiskt förminskade, vilket kan medföra att inladdningstiden blir längre.*

### **• Bildväxling**

Tryck allt efter som bilderna visas kort på  $\geq$ - eller  $\sim$ -knappen för att växla till nästa bild. Tryck kort på  $\overline{\le}$ - eller  $\overline{\wedge}$ -knappen om du vill växla till föregående bild.

#### **• Slideshow**

Om du vill starta en slide show trycker du kort på  $\overline{H}$ knappen. Avsluta presentationen genom att än en gång trycka kort på  $\Box$ -knappen.

#### **Mod: Text**

Gå till moden "Text".

I den här moden kan du titta på textfiler (\*.txt). Markera en textfil i mappnavigeringen och visa den genom att trycka på  $\overline{H}$ -knappen.

Visa texten en sida i sänder genom att trycka kort på O- eller P-knappen. Om du håller O- eller P-knappen intryckt i ungefär 1 sekund kommer du till slutet resp. till början av texten.

### **• Bokmärken**

Öppna textmenyn genom hålla Q-knappen intryckt 1 ungefär en sekund. Här kan du lagra ett bokmärke ("Spara bokm.") och hämta enskilda bokmärken ("Hämta bokm."). Välj önskat bokmärke genom att trycka kort på Q- eller  $\overline{\mathbf{v}}$ -knappen och bekräfta valet med  $\overline{\mathbf{v}}$ -knappen.

### **• Automatisk sidhämtning**

Tryck kort på ( $\overline{H}$ -knappen om du vill starta eller avbryta automatisk hämtning av textsidor.

### **Mod: Inspelning**

Gå till moden "Inspelning".

I den här moden kan du göra talinspelningar via den inbyggda mikrofonen.

Tryck kort på A-knappen för att starta inspelningen. Tryck kort på A-knappen om du vill göra en paus i inspelningen. Tryck en gång till kort på  $\overline{\mathbf{H}}$ -knappen om du vill återuppta den aktuella inspelningen. Tryck kort på  $\blacksquare$ -knappen för att avsluta och lagra inspelningen.

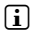

i *Alla talinspelningar "RECxxx" sparas i undermappen "VOICE" i MP3-spelaren. Gå till moden "Utforskaren" om du vill hämta talinspelningar.* 

### **Mod: Utforskaren**

Gå till moden "Utforevaren"

I den här moden visas alla filer som finns i MP3-spelaren. Här kan du spela upp ljud- och videofiler eller visa bild- och textfiler som stöds av MP3-spelaren.

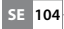

### **Mod: Inställningar**

Växla till moden "Inställningar".

Här kan du göra olika ljudinställningar under "Ljup", välja uppspelningsmoder under "Uppspelningsmod" och aktivera eller avaktivera shufflefunktionen under "Shuffle-mod". Dessutom kan du bestämma visningsinställningar under "Display" och tidsinställningar under "Timer".

Välj önskad inställning genom att trycka på  $\overline{(\wedge)}$ - eller R-knappen och bekräfta genom att trycka kort på  $\overline{M}$ - eller  $\overline{>}$ -knappen. Gå ur inställningsmoden genom  $\overline{a}$ ttrycka på  $\overline{m}$ - eller  $\overline{B}$ -knappen.

### **• Ljud**

**Equalizer:** Under menypunkten "Equalizer" kan du välja mellan 7 förinställda och en användardefinierad equalizer.

Om du markerar "ANVÄNDAR-FO" kan du konfigurera equalizern enligt dina egna önskemål.

### **• Uppspelningsmoder**

**Normal:** Markera menypunkten "Normal" om du vill spela upp alla titlar en gång.

**Upprepa titel:** Välj menypunkten "Titel REP." om du vill upprepa den aktuella titeln ett obegränsat antal gånger.

Upprepa allt: Markera menypunkten "ALLT REP." om du vill spela upp alla titlar ytterligare en gång i tur och ordning.

**Mapp:** Markera menypunkten "Mapp" om du vill spela upp alla titlarna i den markerade mappen en gång.

**Upprepa mapp:** Markera menypunkten "Mapp rep." om du vill spela upp alla titlarna i den markerade mappen i följd ytterligare en gång.

**Provspelning:** Markera menypunkten "Provspelning" om du vill spela upp de första 10 sekunderna av alla titlar.

**105 SE**

### **• Shuffle-mod**

Du kan aktivera eller avaktivera shuffle-moden under menypunkten "Shurri F-MOD". I shuffle-moden spelas titlarna upp i slumpmässig ordning.

### **Display**

Ljusstyrka: Under menypunkten "LJUSSTYRKA" kan du ställa in displayens ljusstyrka.

**Bakgrundsbelysning:** Under menypunkten "BELYSNINGSTID" kan du ställa in den tid efter vilken akgrundsbelysningen ska dämpas. Allt efter inställningarna i energisparläget stängs bakgrundsbelysningen antingen av helt ("Energisparläge" + "Till") eller dämpas ("Energisparläge" + "Från").

**Slide show-hastighet:** Under menypunkten "Bil phast."kan du välja visningstiden för varie bild under presentationen.

**Texthastighet:** Under menypunkten "Texthast." kan du bestämma visningstiden vid automatisk hämtning av en textsida.

### **• Timer**

**Avstängning:** Under menypunkten "Avstängning" kan du bestämma efter hur lång tid MP3-spelaren ska stängas av automatiskt om den inte används.

**Sleep timer:** Under menypunkten "SLEEP TIMER" kan du ställa in efter hur lång tid MP3-spelaren ska stängas av automatiskt.

### **Mod: System**

Du kan göra allmänna systeminställningar under "System".

### **• System-information**

Under menypunkten "Systeminfo" kan du få uppgift om firmwareversionen och om MP3-spelarens totala och lediga minnesutrymme.

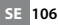

### <span id="page-106-0"></span>**• Uppdatera**

Markera menypunkten "Upppatera" om du vill göra en firmware-uppdatering av MP3-spelaren. I kapitlet Firmwareuppdatering beskrivs hur detta går till.

### **• Språk**

Under menypunkten "Språk" kan du välja menyspråk för MP3-spelaren.

#### **• Fabriksinställningar**

move S

Under menypunkten "Fabrikinst." har du möjlighet att återställa MP3-spelarens fabriksinställningar (leveranstillståndet). De filer som är lagrade på MP3-spelaren finns kvar även om fabriksinställningarna återställs.

### 7) Firmwareuppdatering av TrekStor i.Beat

Firmware kallas det program som svarar för styrningen av din MP3-spelare. En firmwareuppdatering har till uppgift att förbättra den firmware som finns i MP3-spelaren. Om du får problem med din MP3-spelare bör du därför kontrollera att den senaste firmewareversionen är installerad.

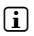

i *Firmwareuppdatering kan bara göras i Windows®, däremot inte i Linux® eller Mac® OS X.*

Du kan uppdatera i.Beat move S med den senaste firmwareversionen på Internet. Den finns på TrekStors webbplats www.trekstor.de under "Downloads".

Kontrollera att du följer instruktionerna som medföljer firmwareuppgraderingen exakt.

### <span id="page-107-0"></span>8) Formatering av TrekStor i.Beat move S

a *Vid formateringen raderas ALLA data i MP3-spelaren.*

### Windows® 2000/XP/Vista™/7

- a) Anslut MP3-spelaren till ett USB-uttag på datorn.
- b) Säkra alla viktiga data i MP3-spelaren på datorn.
- c) Öppna "Utforskaren"/"Dator" och högerklicka med musen på MP3-spelaren ("FLYTTBAR DISK").
- d) Markera alternativet "Formatera..." på menyn.
- e) En dialogruta visas. Markera alternativet "FAT32" under "Filsystem".
- f ) Klicka på skärmknappen "Start" för att genomföra formateringen.
- g) Vänta tills formateringen har slutförts.

### Mac® OS X fr.o.m. 10.4

- a) Anslut MP3-spelaren till ett USB-uttag på datorn.
- b) Säkra alla viktiga data i MP3-spelaren på datorn.
- c) Gå till "Finder" → "Program" → "Serviceprogram" och öppna "Diskserviceprogram".
- d) Klicka på MP3-spelaren.

 **SE 108**

- e) Markera alternativet "RADERA" i det högra fönstret.
- f ) Markera på rullgardinsmenyn filsystemet "MS-DOS filsystem" för MP3-spelaren.
- g) Starta formateringen genom att klicka på skärmknappen "RADERA".
- h) Vänta tills formateringen har slutförts.
# 9) Konvertering av videofiler

Med MP3-spelaren kan du kan du spela upp videofiler i AVI-format efter att du har konverterat dem med programmet "AVI-Converter".

- a) Lägg in den medföljande CD:n i CD / DVD-enheten. Om systemets autostart-funktion är aktiv öppnas en meny med allt innehåll på CD:n.
	- i *Om systemets autostart-funktion inte är aktiv kan du manövrera CD / DVD-enheten via "Utforskaren" och starta programmet "menu.exe" från CD-skivans rotkatalog.*
- b) Markera sedan punkten "AVI-Converter".
- c) "AVI-Converter" installeras på din dator.
- d) Starta "AVI-Converter" under "Start" + "Alla program" → "TREKSTOR I. BEAT MOVE" → "AVI-CONVERTER"
- e) Klicka på skärmknappen "App", markera den fil som du vill konvertera (t.ex. MPG, AVI) under "Source File" och ange utdatamappen ("TARGET FILE PATH").
- f) Markera under "RESOLUTION" lämplig bildstorlek till **i.Beat move S** (128 x 128).
- g) Markera utdatafilens kvalitet och bildformat ("Aspect Ratio") under "Settings".
- h) Spara inställningarna genom att klicka på skärmknappen "Save".
- i) Stäng fönstret genom att klicka på skärmknappen "Close".
- j) Starta konverteringen genom att klicka på skärmknappen "Convert Now".
- k) Kopiera sedan den konverterade AVI-filen till MP3-spelaren.

**109 SE**

# 10) FAQ - Problemlösning

I detta kapitel finns anvisningar till åtgärdan av problem med er MP3-spelare.

# **Min MP3-spelare startar inte längre.**

# i *Ingen strömförsörjning*

När batteriet är tomt, ladda MP3-spelaren via antingen USB-kabel ansluten till din dator eller med en USB-laddare.

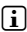

# i *Yttre påverkan*

Genom yttre påverkan (som t.ex. elektronisk urladdning), kan funktionsstörningar uppträda på MP3-spelaren. Om dessa uppträder efter av- och påslagning av MP3-spelaren, genomför - om möjligt - återställning eller uppdatera firmware (MP3-spelarens mjukvara). Tillvägagångssätt för detta finns i bruksanvisningen. Aktuell firmware för din MP3-spelare finns på vår hemsida under "Downloads". Om du har frågor om firmware-uppdatering som inte besvaras i handledningen, var god tag kontakt med vår support.

# **Min MP3-spelare hänger sig.**

Om detta återkommer vid en särskild ljudfil kan det hända att filen är skadad. Radera denna fil.

Om inte problemet åtgärdas på detta sätt, genomför - om möjligt - en återställning. Om MP3-spelaren fortsätter att hänga sig är det rekommenderat att göra en firmwareuppdatering.

# **Jag hör ingen musik ur hörlurarna.**

- Kontrollera om en ljudfil spelas upp (tiden i displayen av uppspelad tid ändras). Om inte, starta uppspelning.
- Se till att hörlurskontakten sitter i hörlursuttaget.
- Kontrollera om volymen på MP3-spelaren är tillräckligt hög.

 **SE 110**

## **Jag har överfört filer på min MP3-spelare. Men MP3-spelaren kan inte spela upp dem.**

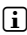

i *Felaktigt filformat*

Filerna är sparade i ett format som MP3-spelaren inte kan spela upp. De filformat din MP3-spelare stöder finns i specifikationen på TrekStor-hemsidan www.trekstor.de.

## **Jag har överfört WMA-ljudfiler på min MP3-spelare. Men MP3-spelaren kan inte spela upp dem.**

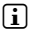

i *Filerna är kopieringsskyddade.*

Om det handlar om WMA-DRM-kopieringsskyddade filer, måste dessa kopieras med Windows Media® Player. Kontrollera först om din MP3-spelare kan spela upp WMA-DRM-kopieringsskyddade filer. Denna information finns i MP3-spelarens specifikation på TrekStor-hemsidan www.trekstor.de.

# **Jag har överfört ljudfiler från min Mac® till min MP3-spelare. Men MP3-spelaren kan inte spela upp dem.**

# i *Felaktigt filformat*

Ljudfiler i AAC-format, t.ex. som de alstras i iTunes®, kan de flesta MP3-spelare inte spela upp. Konvertera dessa filer med aktuell iTunes® eller med ett annat program till MP3-formatet. Ljudfiler som köpts på internet är ibland försedda med skyddsmekanismer som förhindrar sådan konvertering.

## **Ljudfilerna på min MP3-spelare spelas inte efter varandra i rätt ordningsföljd.**

Sortera ljudfilerna före kopiering i undermappar och kopiera dessa mappar till din MP3-spelare. Vidare kan du sortera ljudfilerna genom att döpa om dem (tillfoga siffror, t.ex. "001\_Titel", "002\_Titel", osv.).

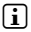

i *Uppspelningsmode "Shuffle" har valts.*

Om uppspelningsmode "Shuffle" har valts, byt till "Normal".

## **Jag har konstiga tecken i displayen när jag spelar upp musik.**

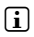

i *Teckenuppsättningen stöds inte.*

Vissa MP3-spelare kan inte visa alla tecken på rätt sätt. Var god använd endast filnamn och ID3-tags med standardteckenuppsättning för menyspråket i MP3-spelaren och undvik specialtecken (t.ex. accenter osv.).

## **Jag förstår inte menyspråket och vet inte hur jag byter.**

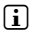

**i** *Menyspråket omställt* 

Genomför en återställning eller, om det inte är möjligt eller inte leder till framgång, en firmware-uppdatering. Därefter visas i regel menyspråksval.

# **Hur kan jag skapa MP3-filer?**

För att omvandla ljudfiler till MP3-formatet (t.ex. musik från en CD), behövs en MP3-encoder (t.ex. "Audiograbber", som för tillfället är gratis och finns på www.audiograbber.de). Handledning och användarhjälp för programmet finns i programmets hjälpfunktioner.

## **Det går inte att kopiera filer till min MP3-spelare, fast det finns ledig plats i minnet.**

**i** *Gammalt filsystem (t.ex. FAT16)* 

Eftersom FAT16 lägger upp två poster vid långa filnamn kan det hända att rotkatalogen blir full trots att det finns plats kvar i MP3-spelarens minne. Kopiera filerna till en undermapp eller formatera MP3-spelaren med FAT32 om detta är möjligt. Om du inte är säker på ifall MP3-spelaren stöder FAT32 kan du kontakta vår support.

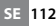

*Säkerhets- och användningsföreskrifter:*

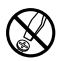

**M** *Tekniskt arbete på produkten får bara utföras av personer med<br>
erforderlig utbildning. Det är inte tillåtet att öppna produkten eller<br>
<i>göra änvändaren själv ken rengrare*<br> *ann användaren själv ken rengrare göra ändringar på den. Produkten innehåller inga komponenter som användaren själv kan reparera.*

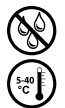

e *Utsätt aldrig produkten för fukt, kondens eller väta.*

k *Skydda apparaten mot alltför höga eller låga temperaturer och temperaturvariationer. Använd den bara om omgivningstemperaturen ligger mellan 5º C och 40º C.*

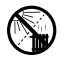

m *Ställ inte upp apparaten nära en värmekälla och skydda den mot direkt solsken.*

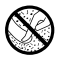

h *Se noga till att omgivningen där du använder och förvarar apparaten är så dammfri som möjligt.*

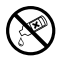

g *Rengör aldrig apparatens yta med lösningsmedel, förtunningsmedel, rengöringsmedel eller andra kemikalier. Använd istället en mjuk och torr trasa eller en mjuk borste.*

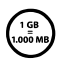

q *Den lagringskapacitet hos den apparaten som operativsystemet anger kan avvika från den verkliga kapaciteten. TrekStor använder i likhet med de flesta hårdvarutillverkare enhetsprefixen i det internationella enhetssystemet (SI) vid uppgifter om lagringskapacitet (t.ex. 1 GB = 1 000 000 000 byte). Många operativsystem tillämpar dock inte denna metod utan anger en lägre lagringskapacitet, eftersom de vid sina beräkningar utgår från att 1 GB = 230 byte = 1 073 741 824 byte.* 

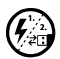

p *Om du utsätter apparaten för elektrostatiska urladdningar kan det i vissa fall uppstå avbrott i dataöverföringen mellan apparaten och datorn och apparatens funktioner kan störas. Koppla då bort apparaten från USB-porten och anslut den sedan på nytt.*

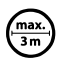

o *Använd inte USB-kablar som är längre än 3 meter.*

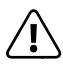

**b**atterier innehåller kemiska ämnen och måste omhändertas<br> *med hushållsavfall. Du kan lämna in dem till offentliga*<br> *med hushållsavfall. Du kan lämna in dem till offentliga*<br> **an dem till offentliga** *enligt gällande bestämmelser. Batterier får inte kastas tillsammans insamlingsställen i din kommun eller överallt där batterier säljs.*

**113 SE**

*Anmärkningar:*

- • *MP3-/Movie-spelaren är optimerad för den medföljande hörluren (impedans 32 ohm). Om du använder andra hörlurar eller öronmusslor med lägre impedans kan du i vissa fall skada MP3-/Movie-spelaren eller hörlurarna, i synnerhet på MP3-/Movie-spelare med två hörlursjack.*
- • *Varning: Apparaten kan alstra höga ljudvolymer. För att förhindra hörselskador, som kan komma genast, senare eller smygande, bör du inte lyssna under lång tid med hög ljudvolym. Detta gäller oavsett om du lyssnar via högtalare, hörlurar eller öronmussla. Om du känner att det börjar ringa i öronen måste du omedelbart sänka ljudvolymen eller sluta att använda MP3-/Movie-spelaren. Tänk på att kroniska hörselskador ofta visar sig först senare i livet. Du kanske med tiden vänjer dig vid de höga ljudvolymerna så att de känns normala för dig, men de kan ändå inverka menligt på din hörsel. Ju högre ljudvolym som du ställer in, desto snabbare kan din hörsel skadas.*
- • *Varning: Vi rekommenderar inte att du använder hörlurar eller öronmusslor när du kör bil, och detta är också förbjudet i vissa länder. Kör alltid försiktigt och uppmärksamt. Avbryt uppspelningen från din MP3-/Movie-spelare om den distraherar eller stör dig när du kör bil eller håller på med annan verksamhet som kräver din fulla uppmärksamhet.*

Tillverkaren förbehåller sig rätt till kontinuerlig vidareutveckling av produkten. Ändringar kan företas utan att de beskrivs direkt i denna bruksanvisning. Upplysningarna i bruksanvisningen överensstämmer därför inte nödvändigtvis med det verkliga tekniska utförandet.

Tillverkaren garanterar enbart att produkten är lämplig för dess avsedda ändamål. Tillverkaren ansvarar inte heller för skada på eller förlust av data eller för därav orsakade följdskador.

Copyright © 2009 TrekStor GmbH. Alla rättigheter förbehållna. Om andra produkt- eller företagsbeteckningar nämns kan de eventuellt avse varubeteckningar eller märkesnamn som tillhör respektive innehavare.

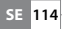

Anleitung zur Entfernung des eingebauten Akkus für eine sichere Entsorgung

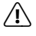

a *Das Gerät muss vor Entfernung des Akkus ausgeschaltet werden!*

Instructions for removing the built in battery for safe disposal

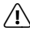

 $\Lambda$ <sup>The device must be turned off before the battery can be</sup> *removed!*

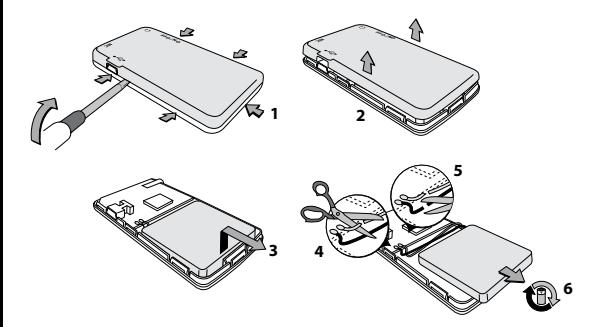

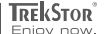

# **EC DECLARATION OF CONFORMITY**

**As manufacturer and importer respectively:** 

**TrekStor GmbH** Kastanienallee 8 - 10

D-64653 Lorsch, Germany

herewith declares that the products

### **Product: i.Beat move S**

#### **Type: MP3-Player**

comply with the following directive(s):

# **2004/108/EC** EMC Directive: Electromagnetic Compatibility

**Low Voltage Directive** 

The following norms were consulted to assess conformity:

### ■ **EN 55013:2001 + A1:2003**

Sound and television broadcast receivers and associated equipment – Radio disturbance characteristics – Limits and methods of measurement

### ■ **EN 55020:2002 + Corrigendum 2005-02 + A1:2003 + A2:2005**

Sound and television broadcast receivers and associated equipment – Immunity characteristics

– Limits and methods of measurement

### ■ **EN 55022:2006 + A1:2000 + A2:2003**

EMC: Information technology equipment – Radio disturbance characteristics – Limits and methods of measurement

### ■ **EN 55024:1998 + A1:2001 + A2:2003**

EMC: Information technology equipment – Immunity characteristics – Limits and methods of measurement

### ■ **EN 60065:2002 + A1:2006 + Corrigendum:2006**

Audio, video and similar electronic apparatus – Safety requirements

## ■ **EN 61000-3-2:2006**

EMC: Part 3-2: Limits – Limits for harmonic current emissions (equipment input current 16 A per phase)

### ■ **EN 61000-3-3:1995 + A1:2001 + A2:2005**

EMC: Part 3-3: Limits – Limitation of voltage changes, voltage fluctuations and flicker in public low-voltage supply systems, for equipment with rated current 16 A per phase and not subjected to conditional connection

### ■ **EN 61000-4-2:1995 + A1:1998 + A2:2001**

Electromagnetic compatibility (EMC) –Part 4-2: Testing and measurement techniques – Electrostatic discharge immunity test (ESD)

#### The CE symbol confirms that this product conforms with the above mentioned norms and regulations.

The manufacturer also declares the conformity of the product according to the following directives:

### ■ **2001/95/EC** General Product Safety

■ **2002/95/EC** RoHS: Hazardous substances in electrical and electronic equipment

### ■ **2005/32/EC** Ecodesign requirements for energy-using products

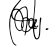

#### **Aaron Taylor, SPM**

## **Lorsch, 02.11.2009**

a shekara a sa shek - 12 all o Bal

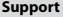

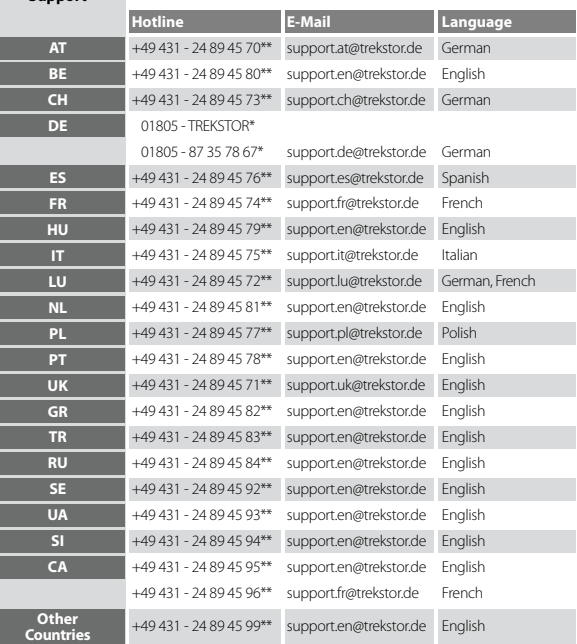

\* 14 Cent/Min. aus dem deutschen Festnetz der DTAG, ggf. andere Preise aus Mobilfunknetzen

\*\* Please check with your local telephone provider for connection costs.

## **TrekStor GmbH**

Kastanienallee 8-10 D-64653 Lorsch Germany

www.trekstor.de

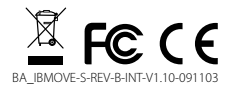